# **Australia Daylight Saving Time (DST) Changes for 2008 to Present**

**Document ID: 100509**

**Version 2.2**

**Last Updated 2009 October 21 2100 UTC (GMT)**

**For Public Release 2008 January 16 2330 UTC (GMT)**

**Additional product information will be provided as soon as it is available. Check back frequently for updates.**

## **Contents**

**Introduction Prerequisites** Requirements Components Used Conventions  **Scope and Impact Affected Cisco Platforms Affected Cisco Platforms** Application Networking Services Interfaces and Modules Cisco IOS Software Mobile Operators Network Management Optical Networking Routers and Switches Security and VPN Service Exchange Storage Networking TelePresence Video, Cable, and Content Delivery Voice and Unified Communications Wireless  **Configurations and Workarounds** Active Network Abstraction (ANA) Adaptive Security Appliances (ASA) and PIX Platforms

 Application and Networking Services CatOS Platforms **CiscoWorks**  Digital Media Encoder Digital Media Manager and Video Portal Intrusion Detection and Prevention (IPS and Intrusion Detection System Service Module2 (IDSM2)) Cisco IOS Software Platforms Cisco IOS XR

 NetFlow Collection Engine ONS 15000 Series Products Security Monitoring, Analysis and Response System (CS−MARS) Storage Switches (SAN−OS) − Storage MDS 9500 Series Voice and Unified Communications Products VPN 3000 Concentrators (Altiga OS) **Background Information Related Information Introduction**

Five Territories in Australia extend the 2007−2008 daylight saving time (DST) period to end on the first Sunday in April (April 6, 2008) instead of the last Sunday in March. For the 2008−2009 and going forward, the same legislation also changes the start of DST from the last Sunday in October to the first Sunday in October.

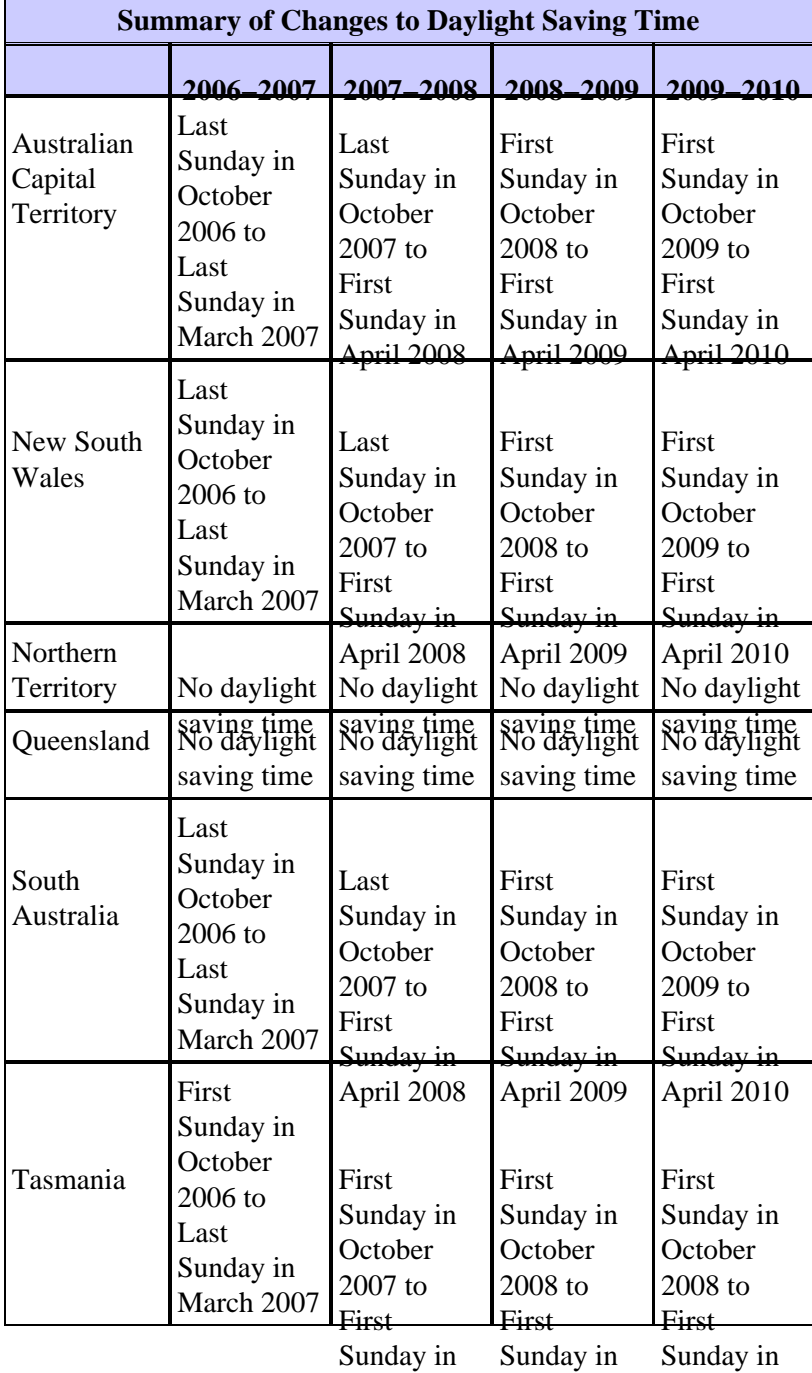

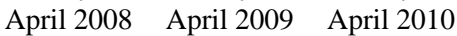

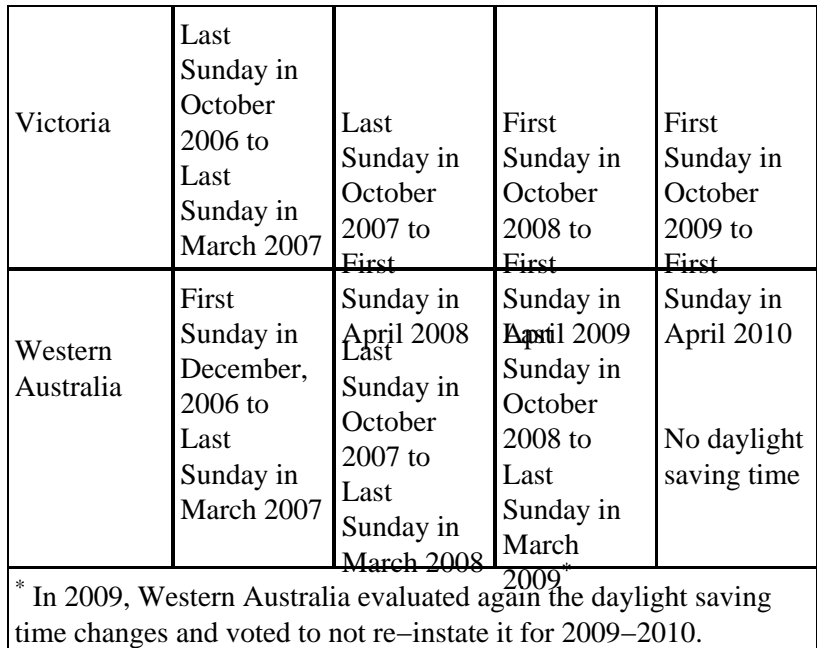

For more information, visit the Australian Government website:

http://www.australia.gov.au/Time<sup> $\Box$ </sup>

The configuration changes provided in this document are required to change the programmed in dates of daylight saving time for various time zones. Some devices that run newer software may not require this change if the enhancement request is included in the version of software that runs on the device. In software that includes this enhancement, the OLD summertime values have been changed to the NEW summertime values, and the configuration changes in this document are not required. For detailed information about individual products, see Affected Cisco Platforms.

*Configuration or OS changes will need to occur on the devices that implement the old rules, so that the device time can be correct, in logs and other time stamped communications from the device/platform.*

[Return to Top]

## **Prerequisites**

### **Requirements**

There are no specific requirements for this document.

### **Components Used**

This document is not restricted to specific software and hardware versions.

### **Conventions**

Refer to Cisco Technical Tips Conventions for more information on document conventions.

# **Scope and Impact**

The DST change affects all devices that support an automatic time change when they are configured to support daylight saving time. This change impacts Cisco and non−Cisco devices. Customers should contact any vendor that uses time−sensitive messaging or other time−stamped communications in order to determine the impact of the change to beginning and end of Daylight Savings Time.

Affected devices that are not changed could display the time exactly 1 hour off from the actual time during DST periods. In 2008, DST starts three (3) weeks earlier and ends one week later than in past years. This change takes effect for the first time in April of 2008. This change can have a major impact on event correlation activities that are performed as part of normal operations troubleshooting and monitoring.

For security−related devices, where logs are captured, correlated, and stored for future reference, this time change could render them incorrect for situations where they need to be recalled to rebuild a sequence of events. The incorrect timestamps might not be an issue for events that get immediate action. However, in the future, these events would reference incorrect times.

Any device with time−based controls and activities, such as a AAA (Authentication Authorization Accounting) servers, Content Devices (CEs), cron jobs, and video streaming servers can be impacted and should be checked with the appropriate vendor.

Other examples include calls being logged at the wrong times that could affect call detail reporting and billing information or inaccurate campaign dialing times that result in dialing customers outside allotted time periods defined by government agencies, which may be a violation of government regulations.

Consequently, any device with time−based controls and activities, such as authentication servers, synchronization activities, and scheduled events (that is, batch jobs, timed backups, or automated dialing capabilities or scripts for telemarketing purposes, etc.) that has been configured to use Australia DST rules would be impacted during the time period when the new Australia DST rules go into effect, but the old Australia DST rules are still applied.

[Return to Top]

# **Affected Cisco Platforms**

The tables in this section list the Cisco enhancement IDs that were created in order to track the changes in the operating system defaults for various platforms. Versions of software that include these enhancements will correctly change the time when configured to observe daylight saving time.

Software versions that do not include these enhancements, but support daylight saving time, will use the previous dates, which are invalid after March 29, 2008. The daylight saving time changes affect these territories:

- Australian Capital Territory
- New South Wales
- South Australia
- Tasmania
- Victoria

Refer to these categories for more information about your product:

- Application Networking Services
- Interfaces and Modules
- Cisco IOS Software
- Mobile Operators
- Network Management
- Optical Networking
- Routers and Switches
- Security and VPN
- Storage Networking
- TelePresence
- Video, Cable, and Content Delivery
- Voice and Unified Communications
- Wireless

In order to view each enhancement and the version in which it is integrated, click the appropriate Cisco Tracking ID or use the Bug Tool (registered customers only) . You must register with Cisco.com in order to view this information. For a full list of product Field Notices, refer to the Product Field Notice Summary page.

**Note:** Bug IDs and Field Notices might refer to U.S. or North America DST updates. These updates apply to Australia as well.

[Return to Top]

# **Affected Cisco Platforms**

### **Application Networking Services**

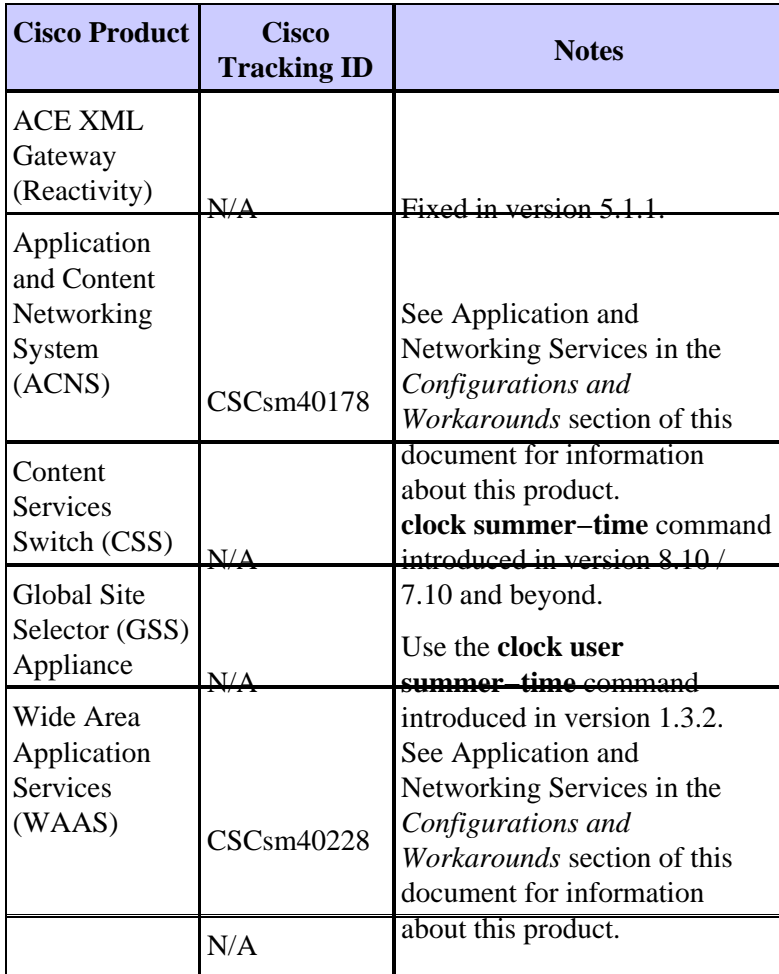

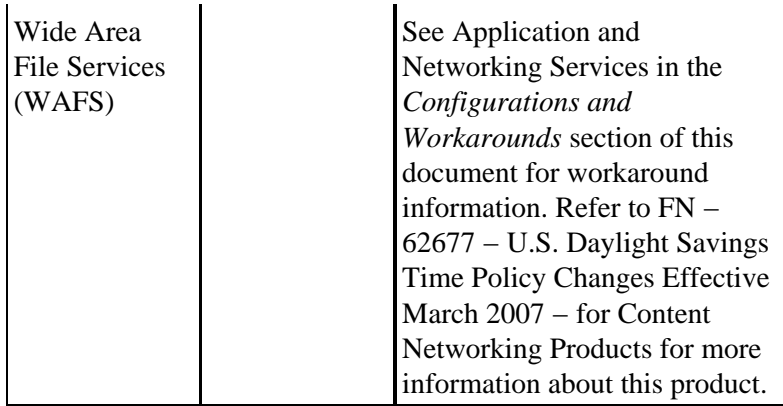

### **Interfaces and Modules**

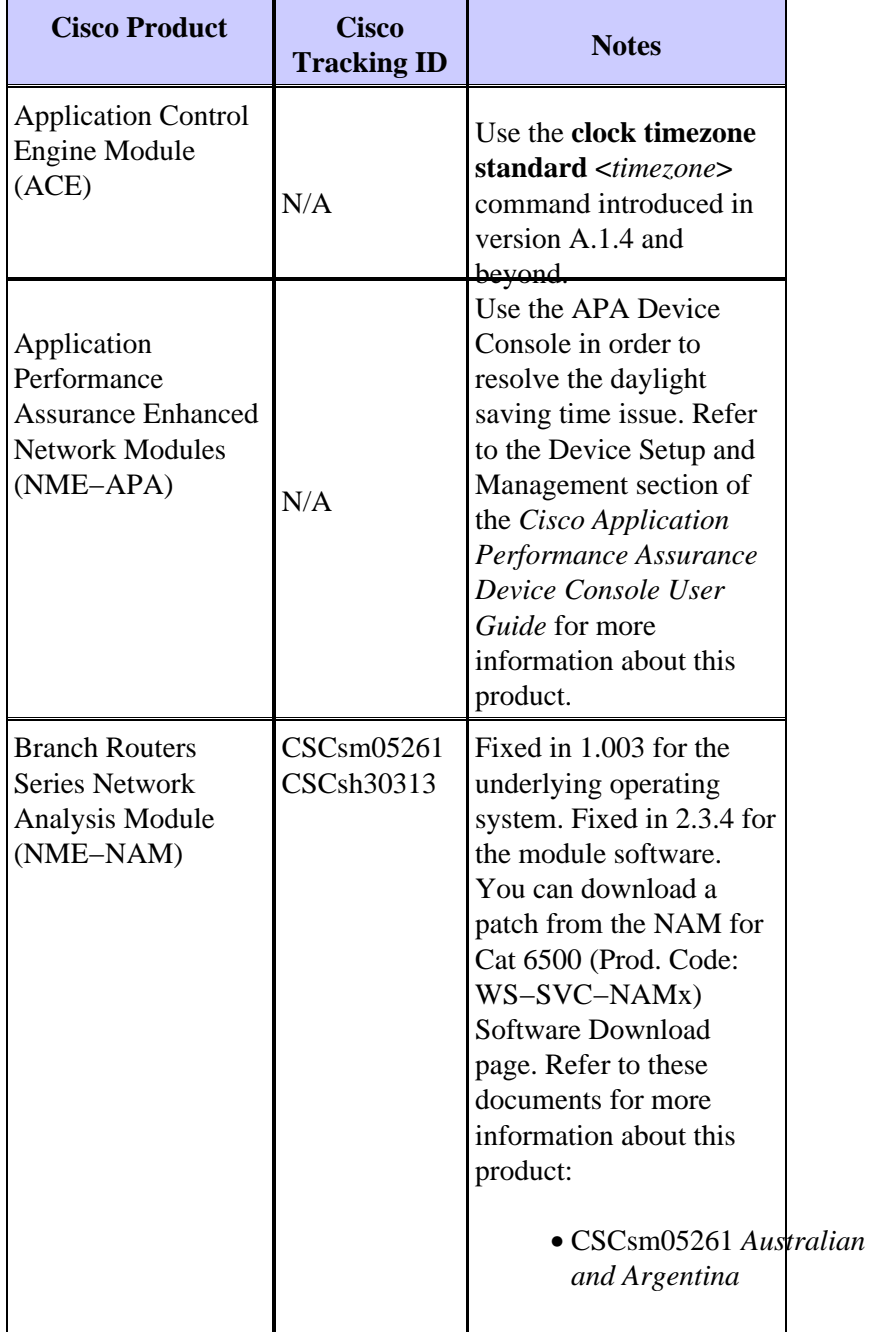

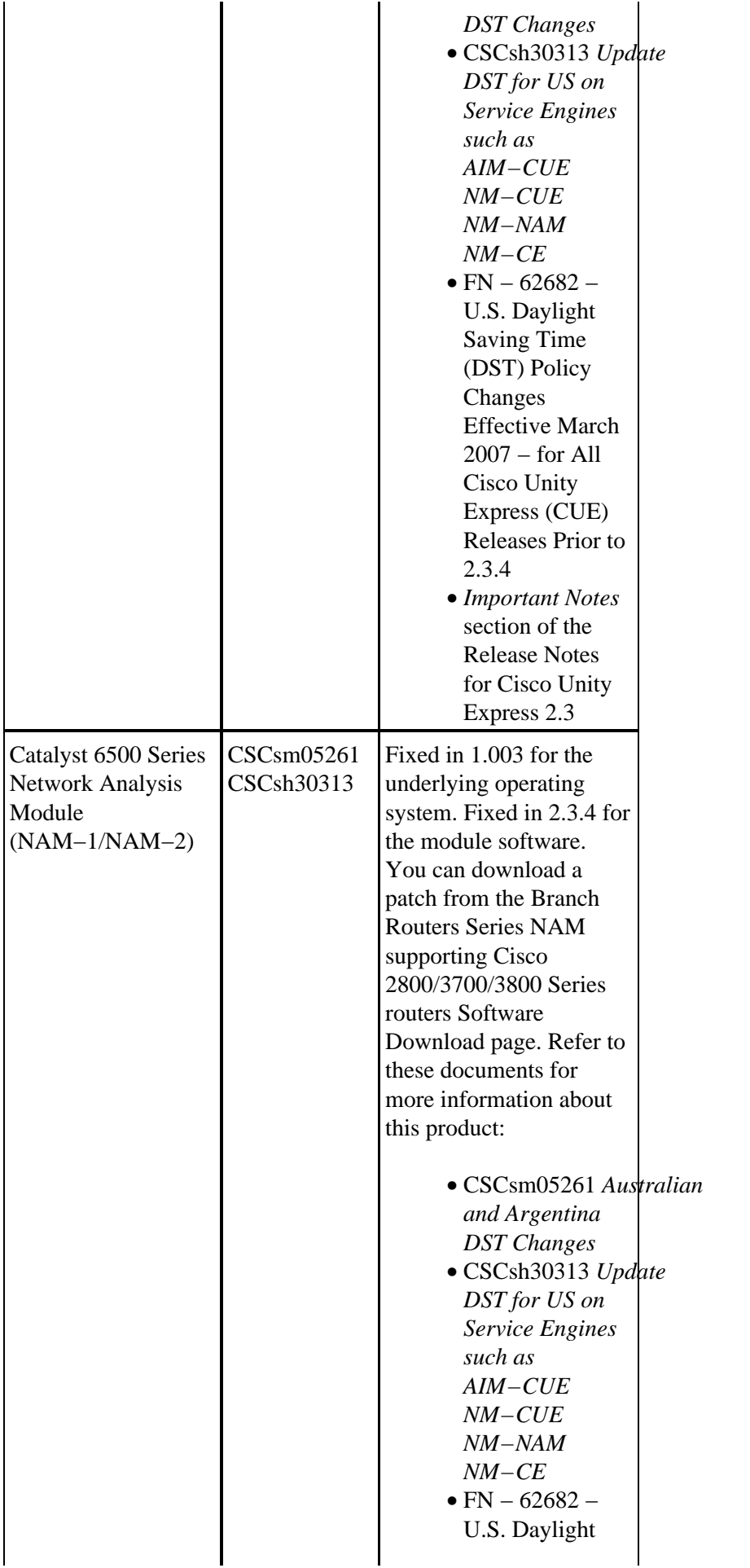

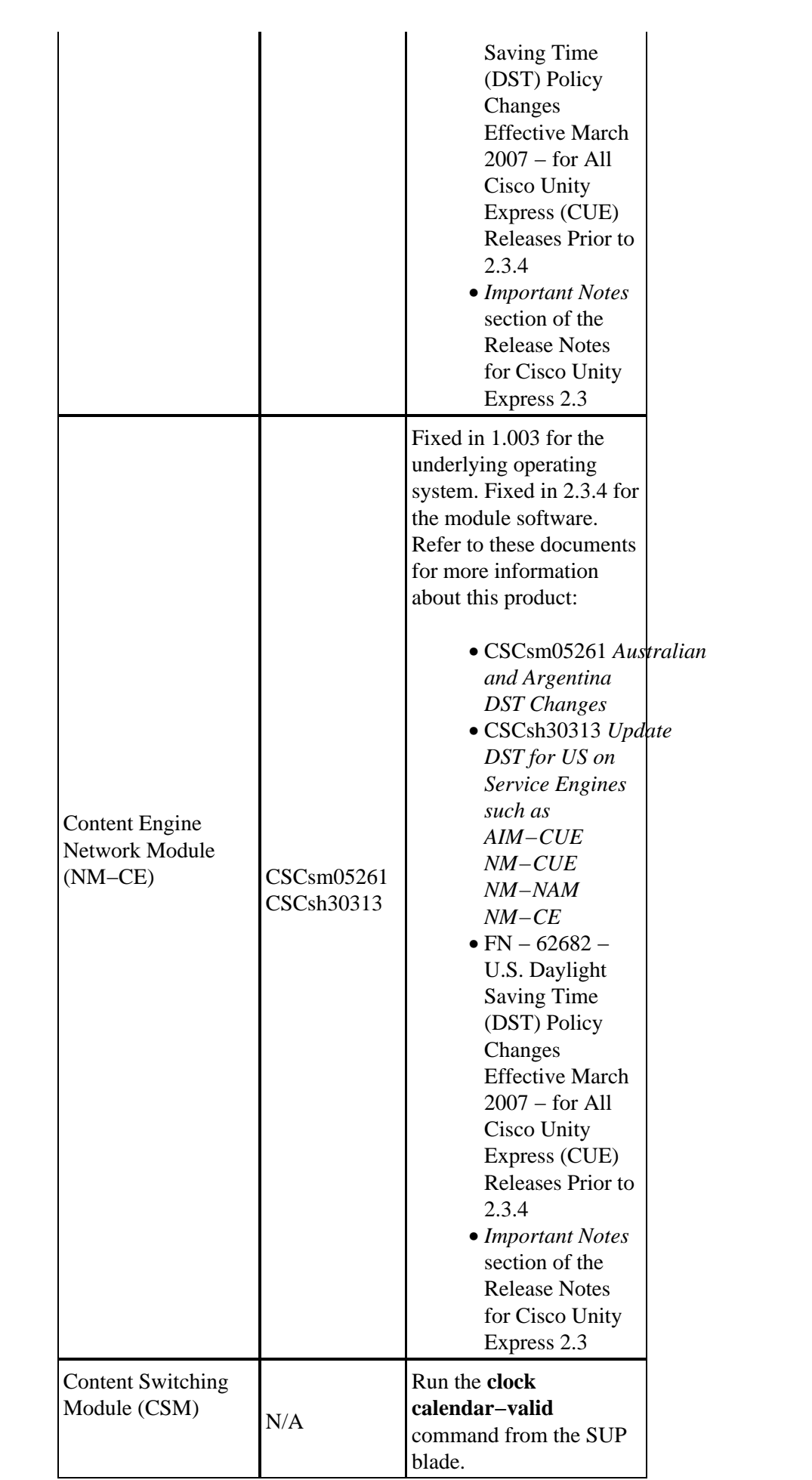

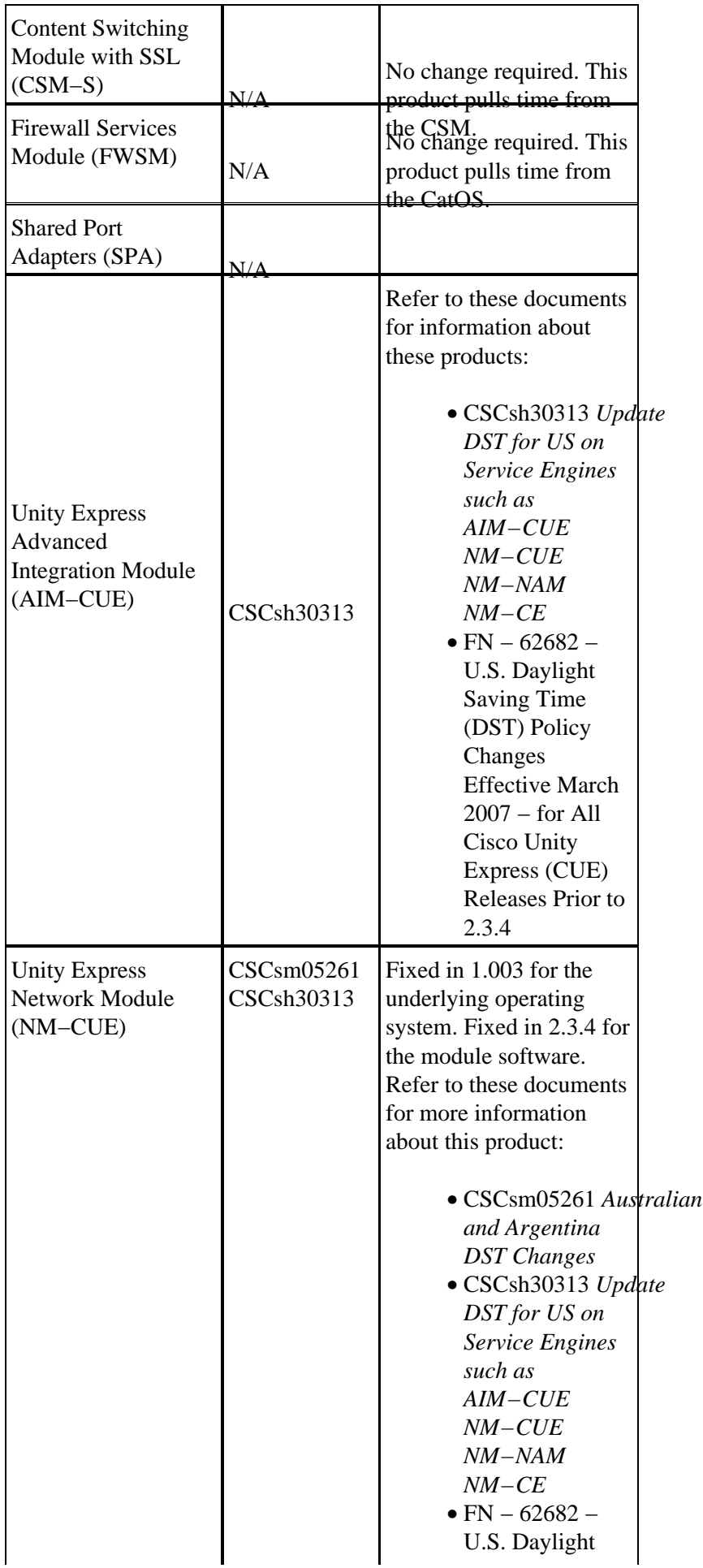

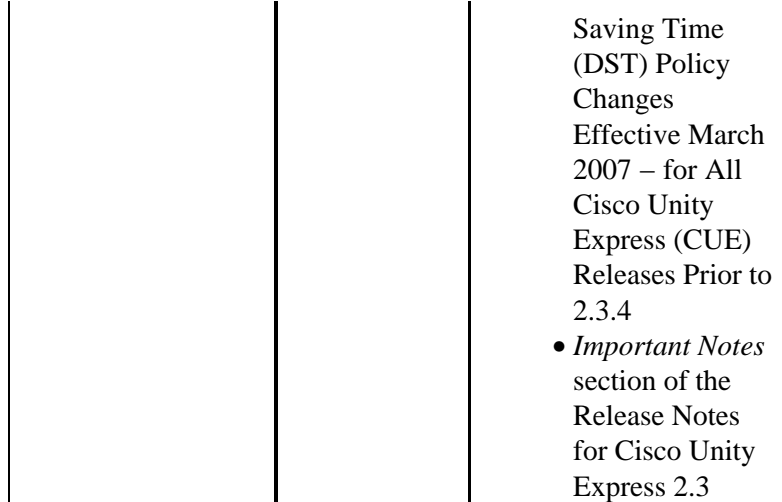

### **Cisco IOS Software**

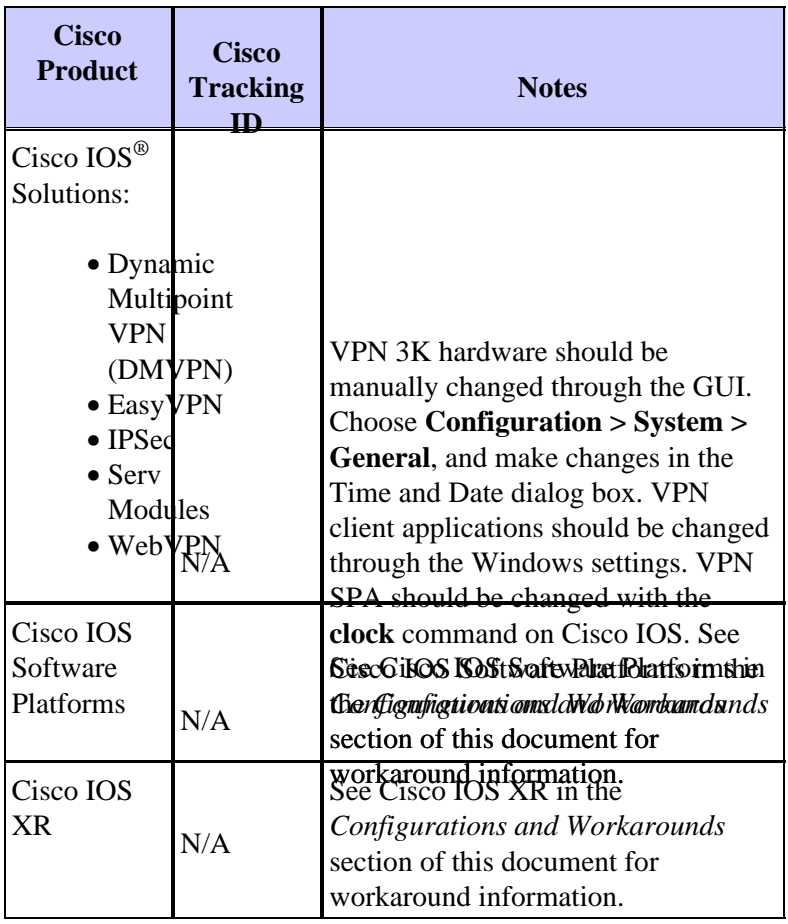

[Return to Top]

# **Mobile Operators**

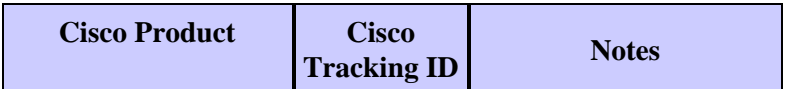

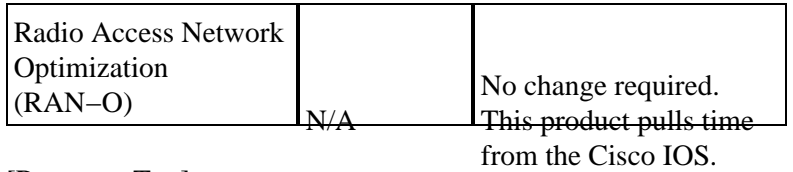

## **Network Management**

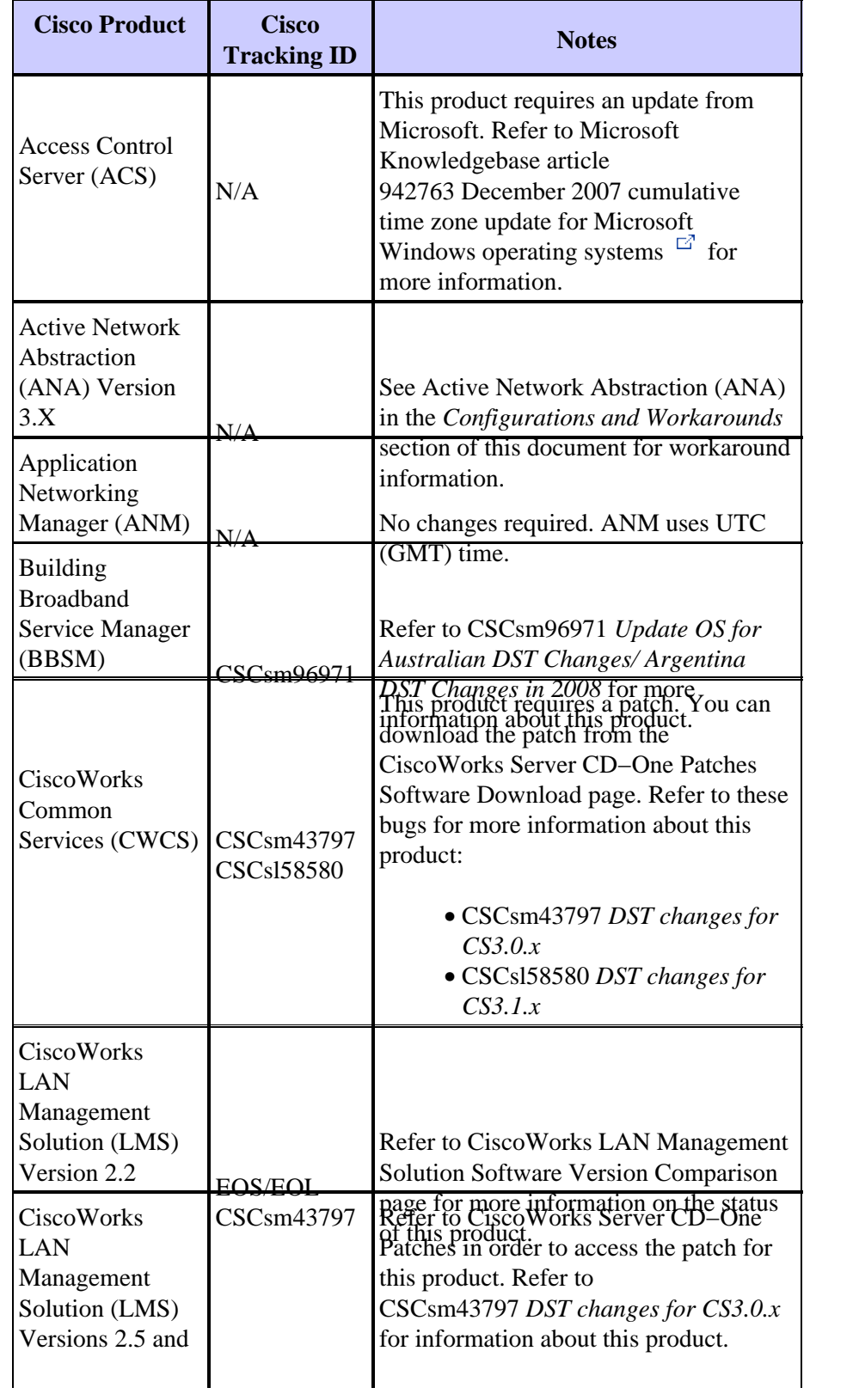

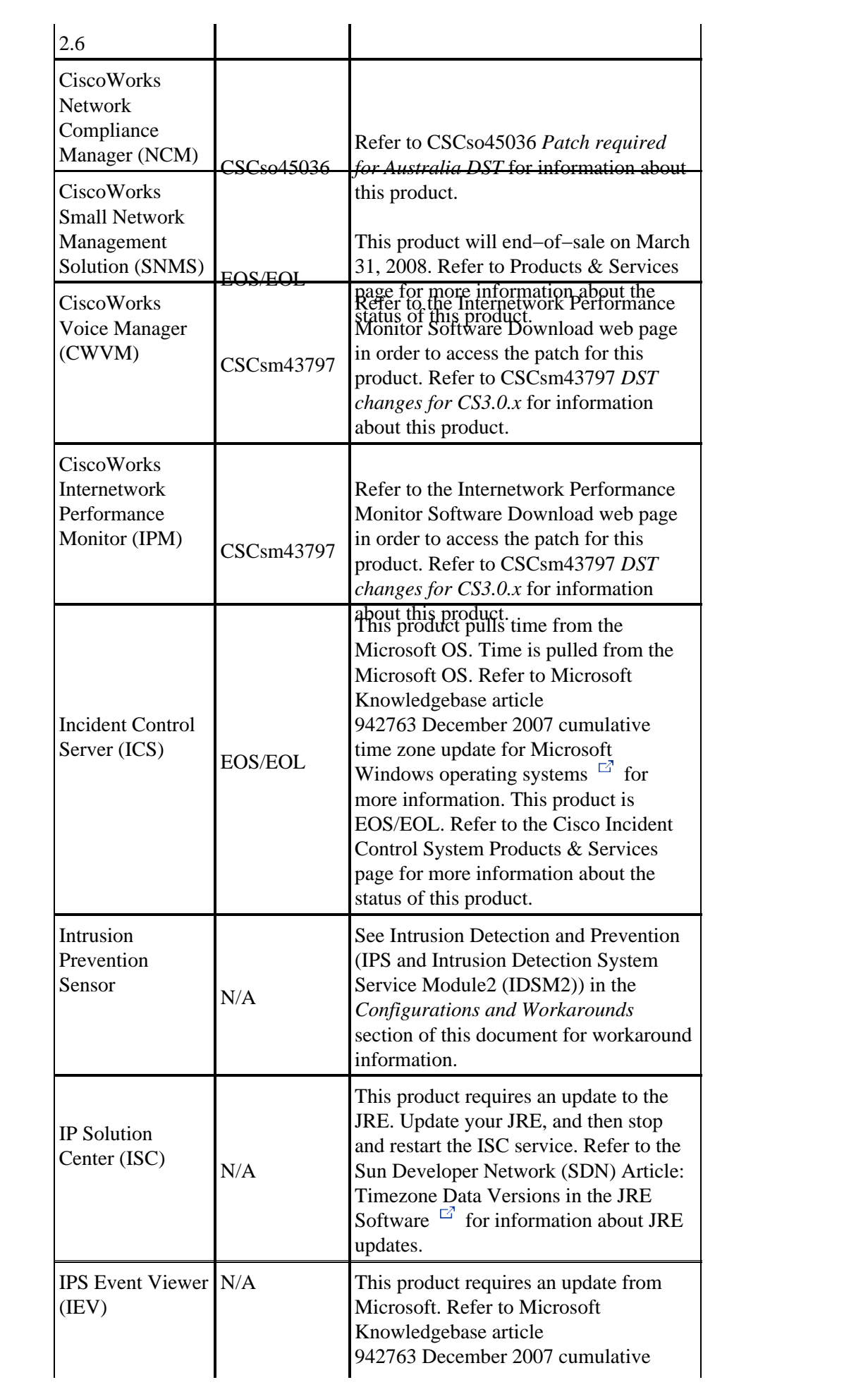

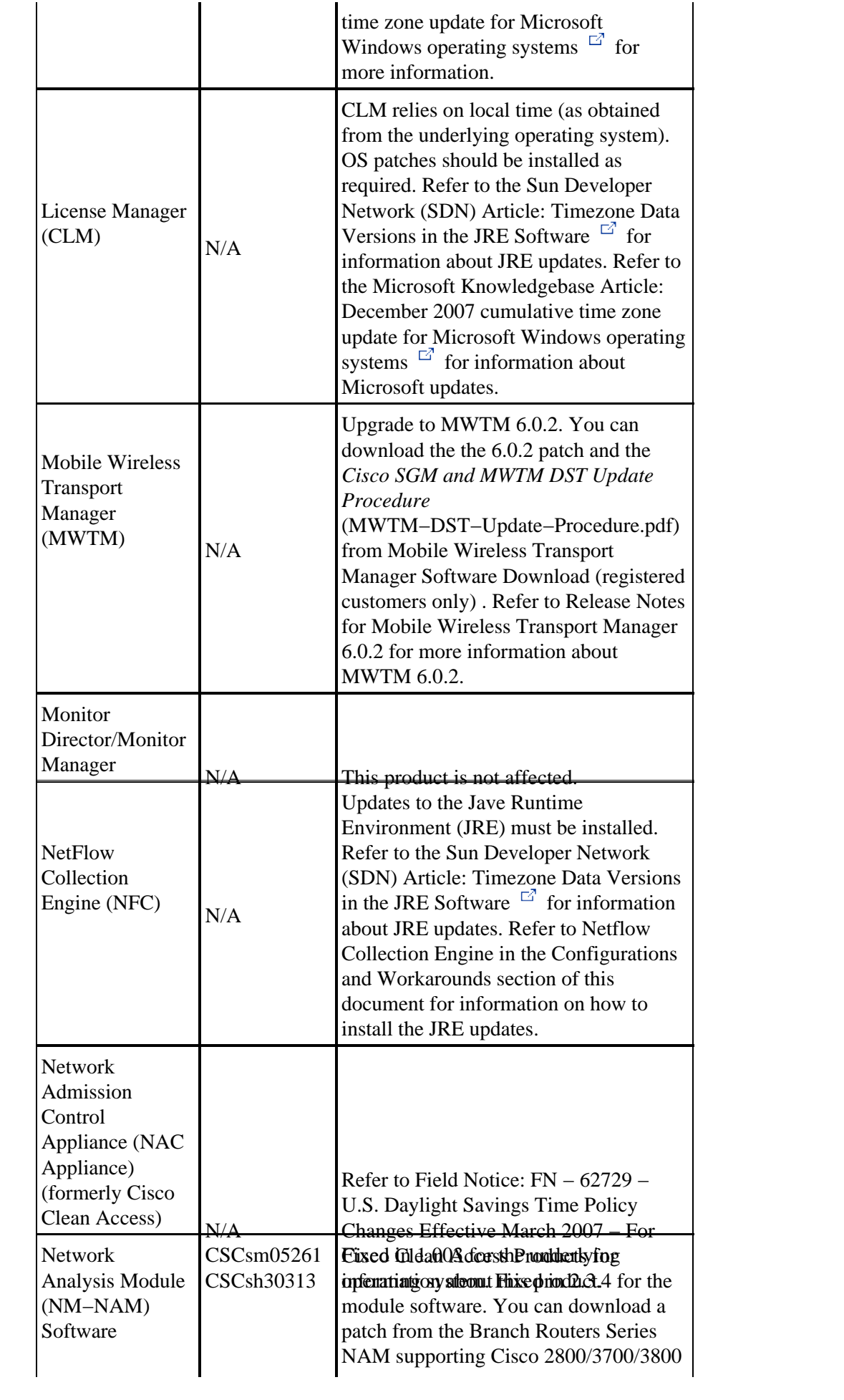

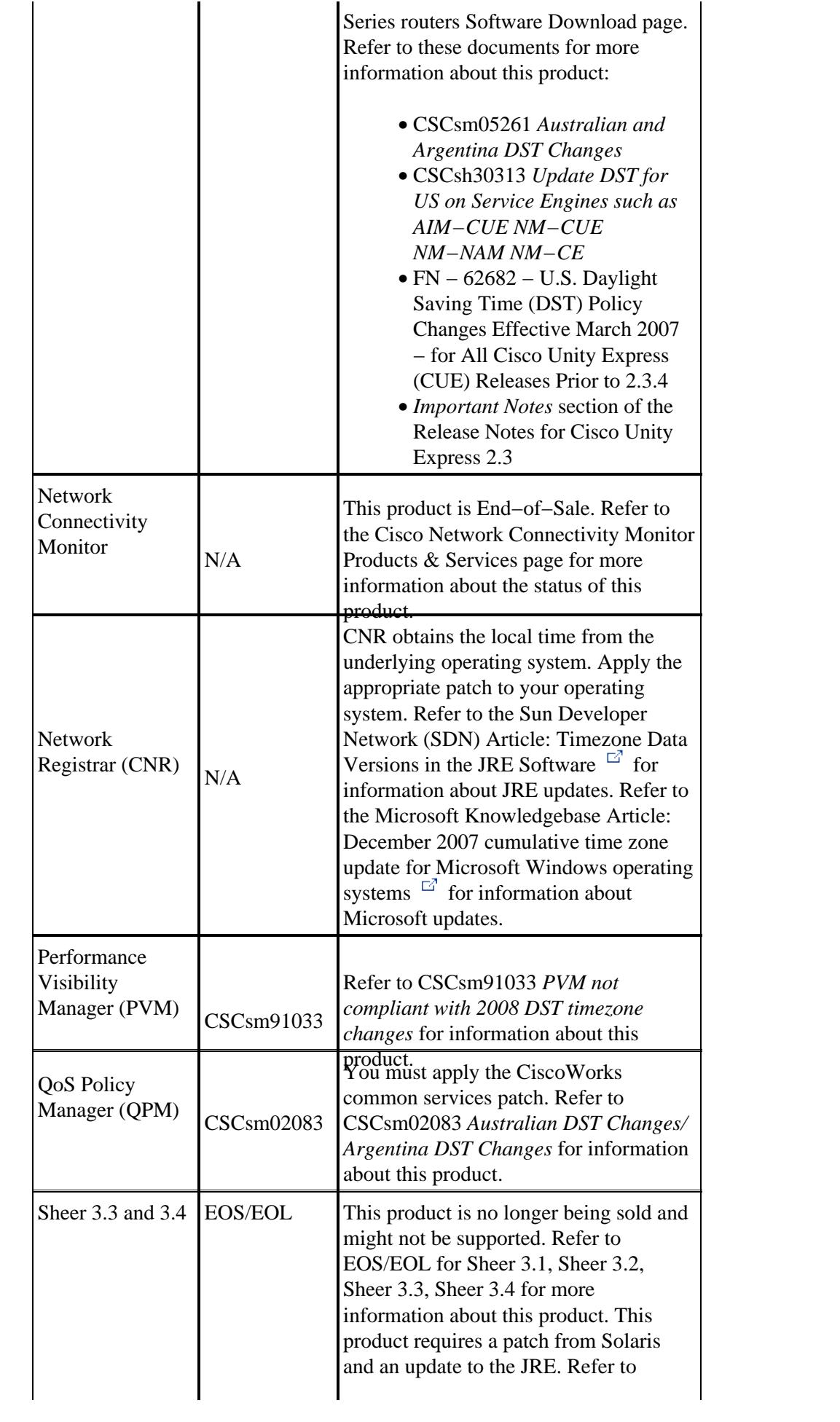

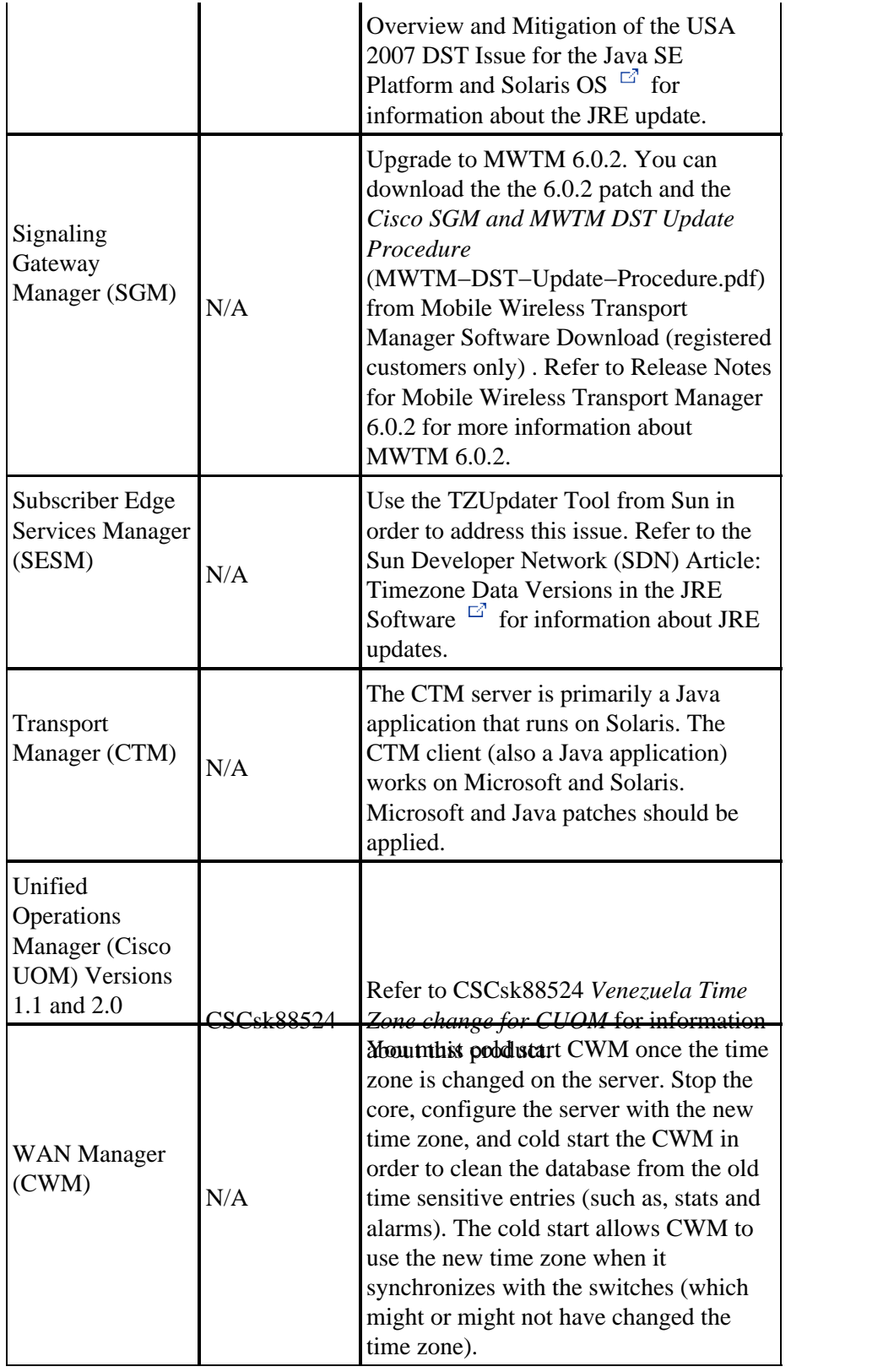

## **Optical Networking**

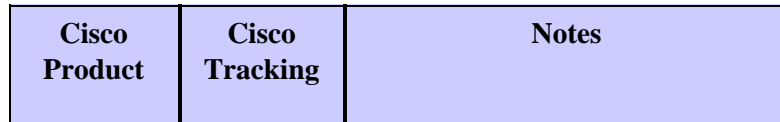

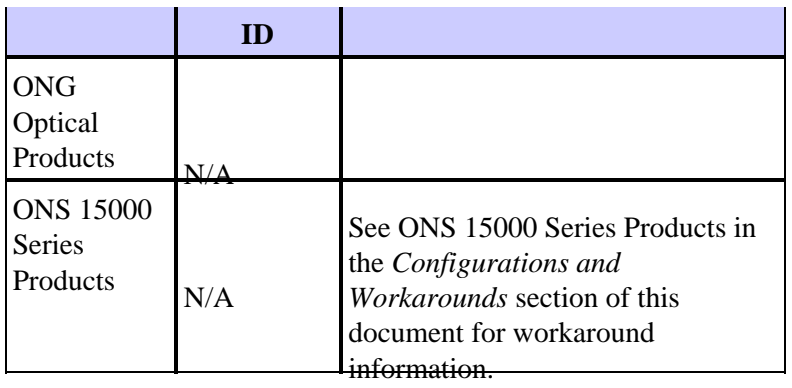

### **Routers and Switches**

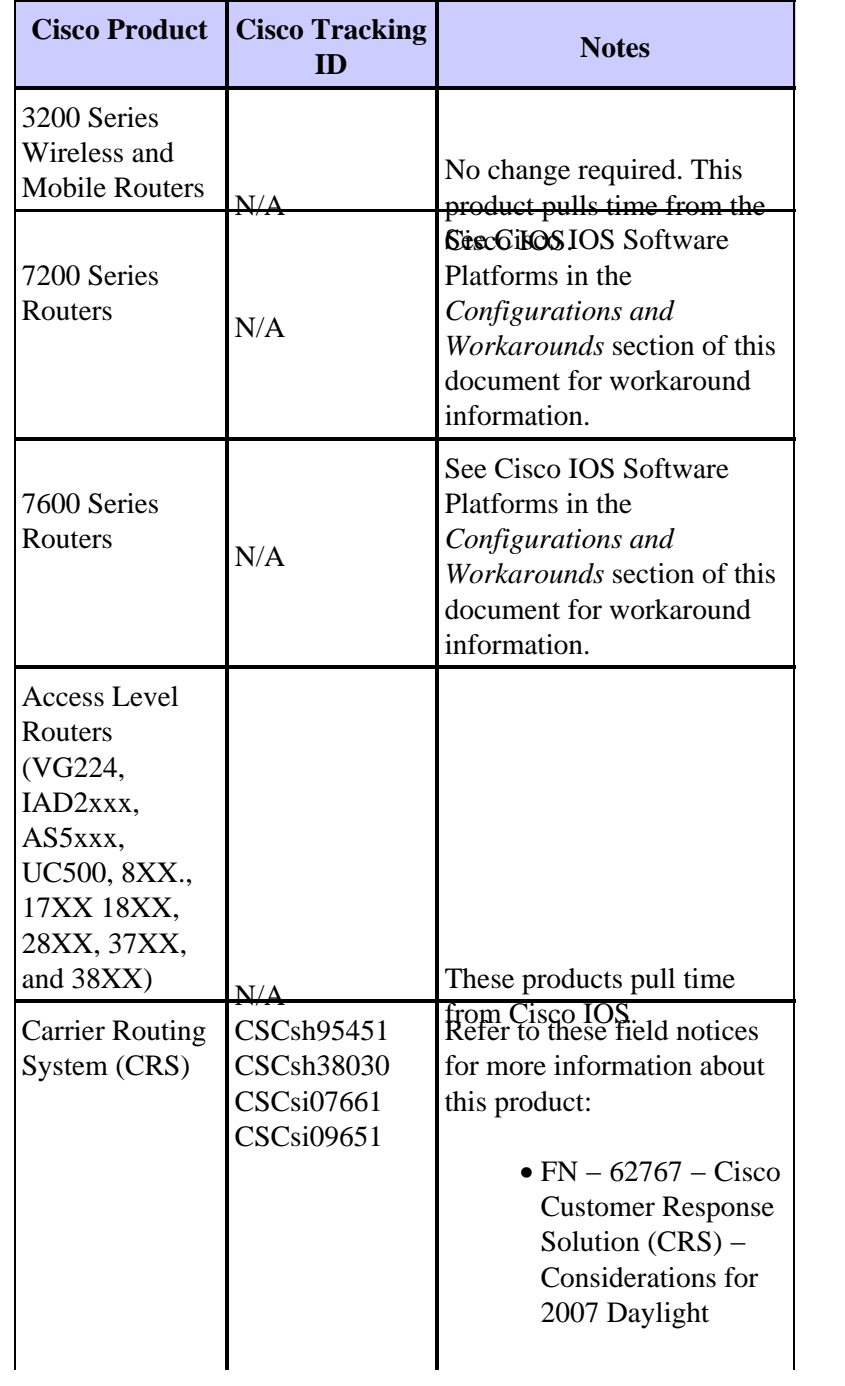

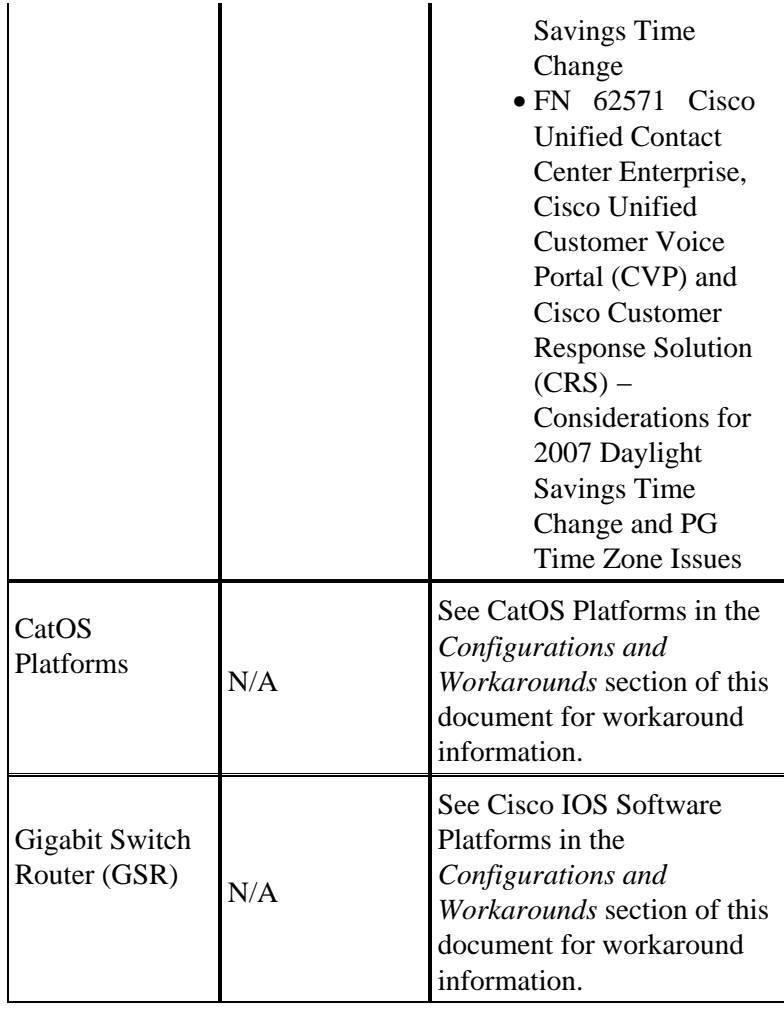

# **Security and VPN**

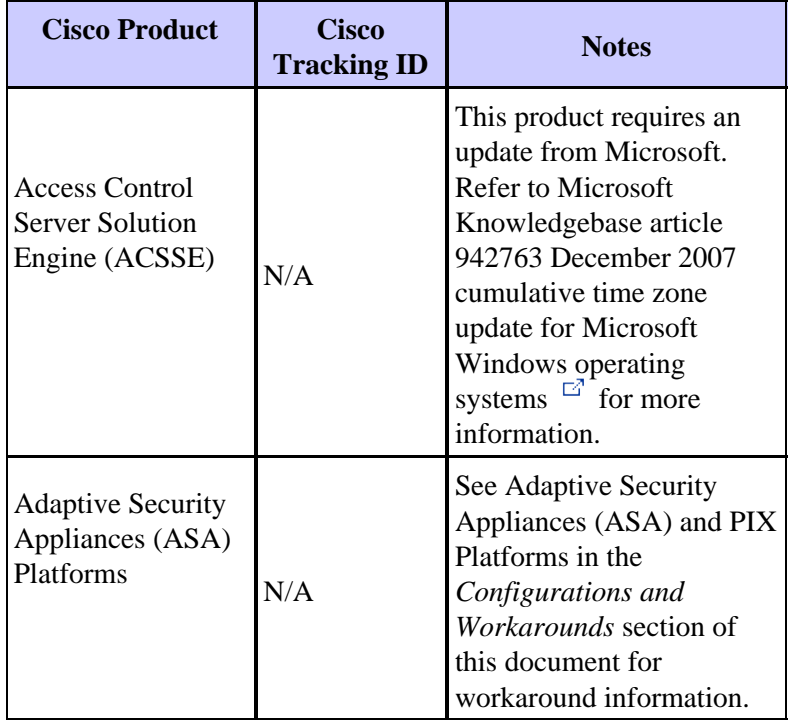

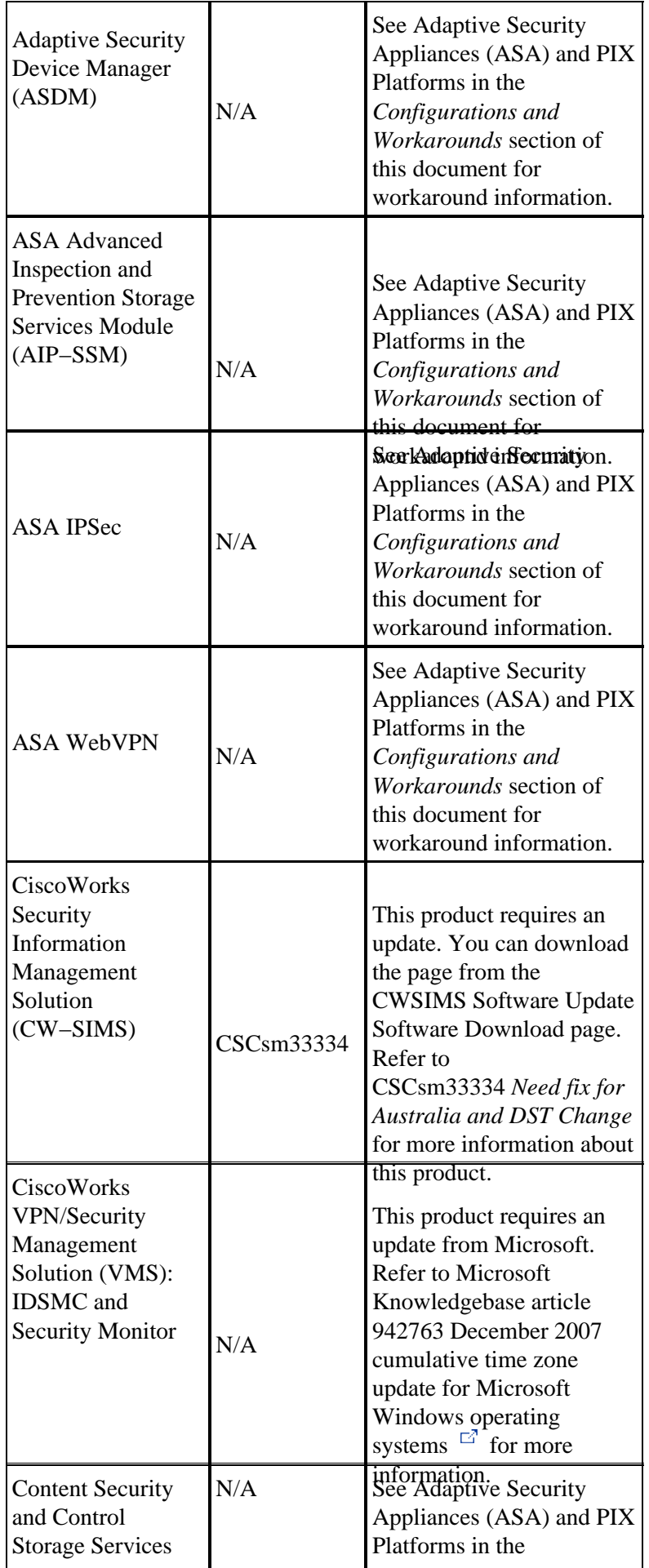

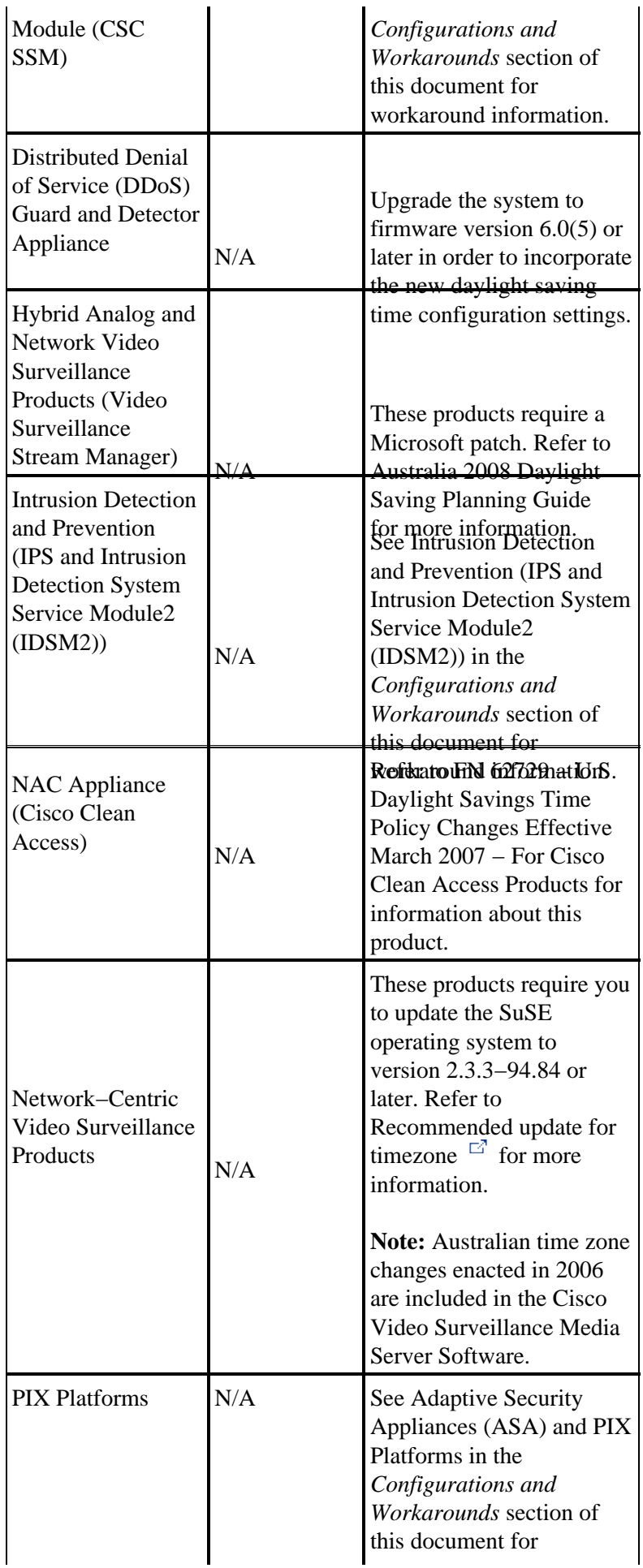

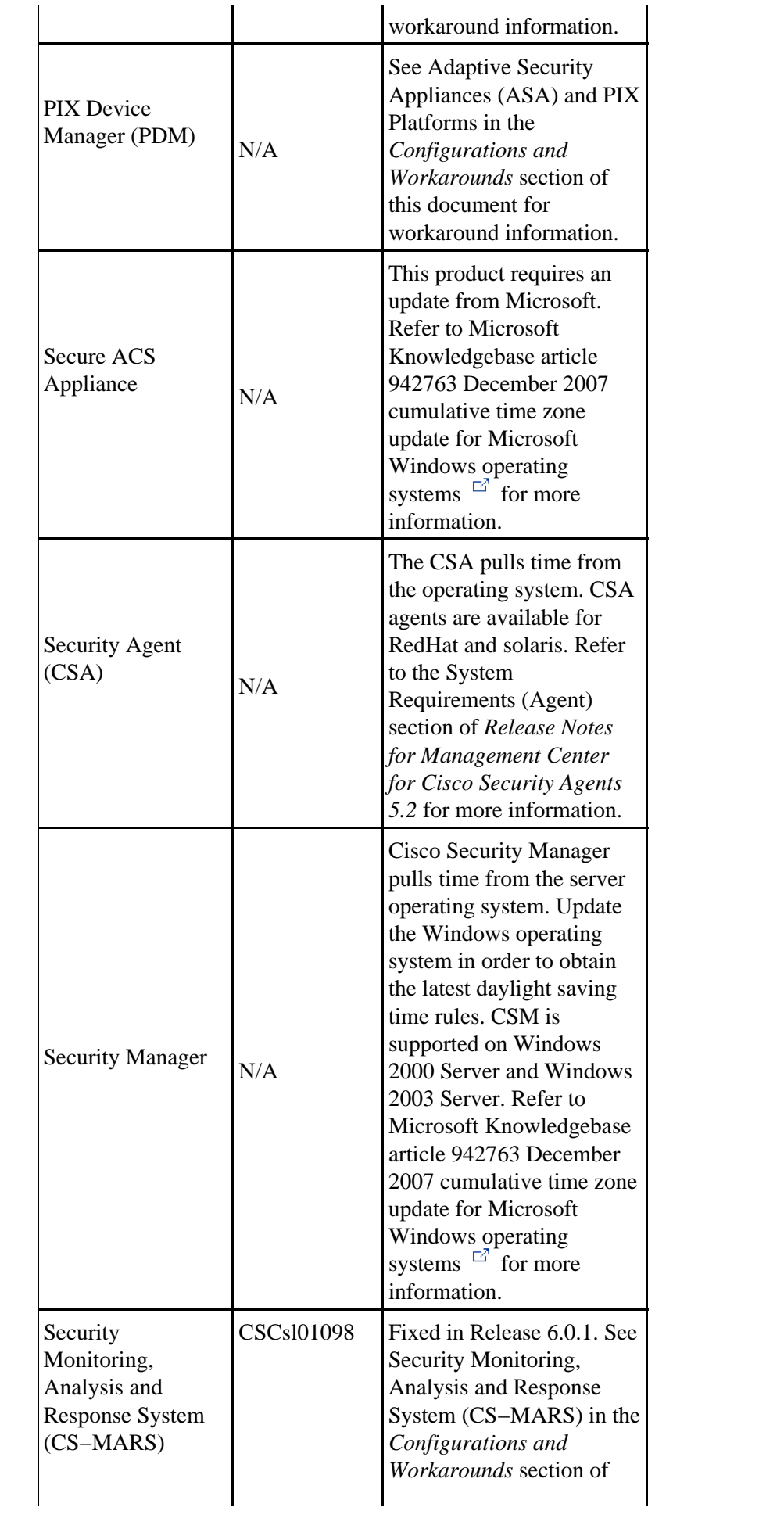

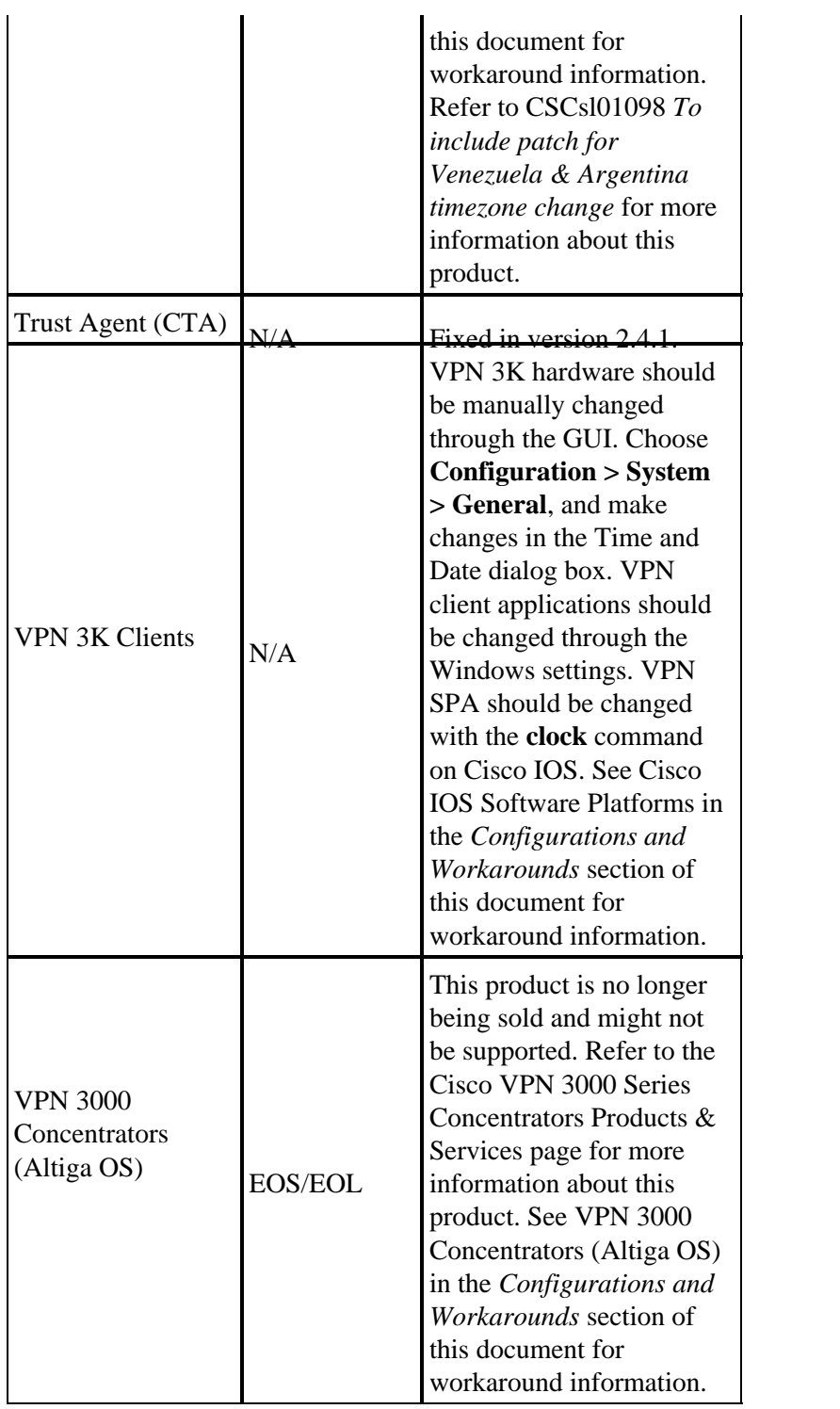

## **Service Exchange**

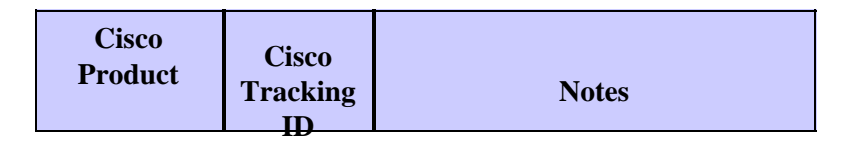

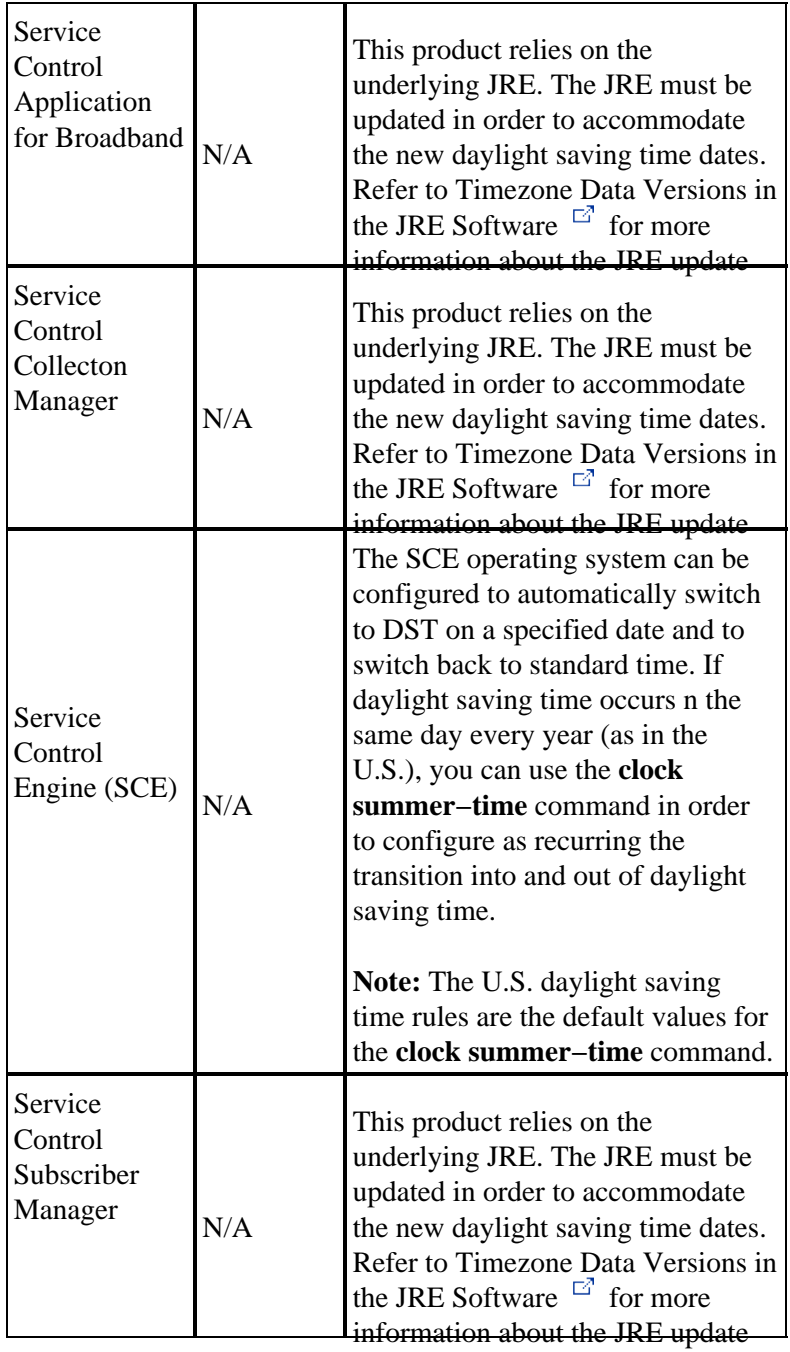

# **Storage Networking**

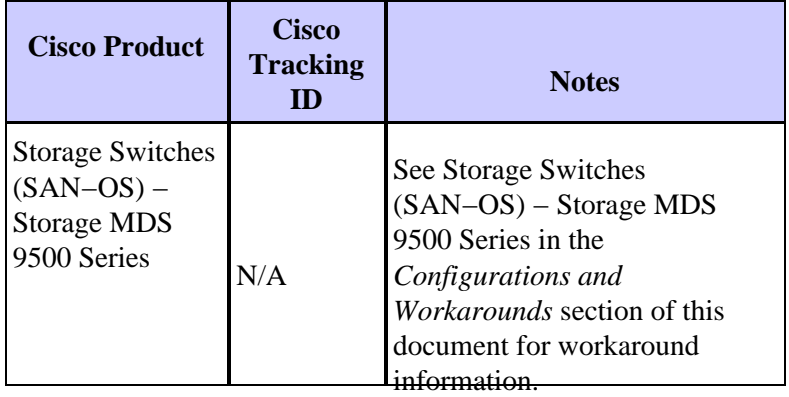

### **TelePresence**

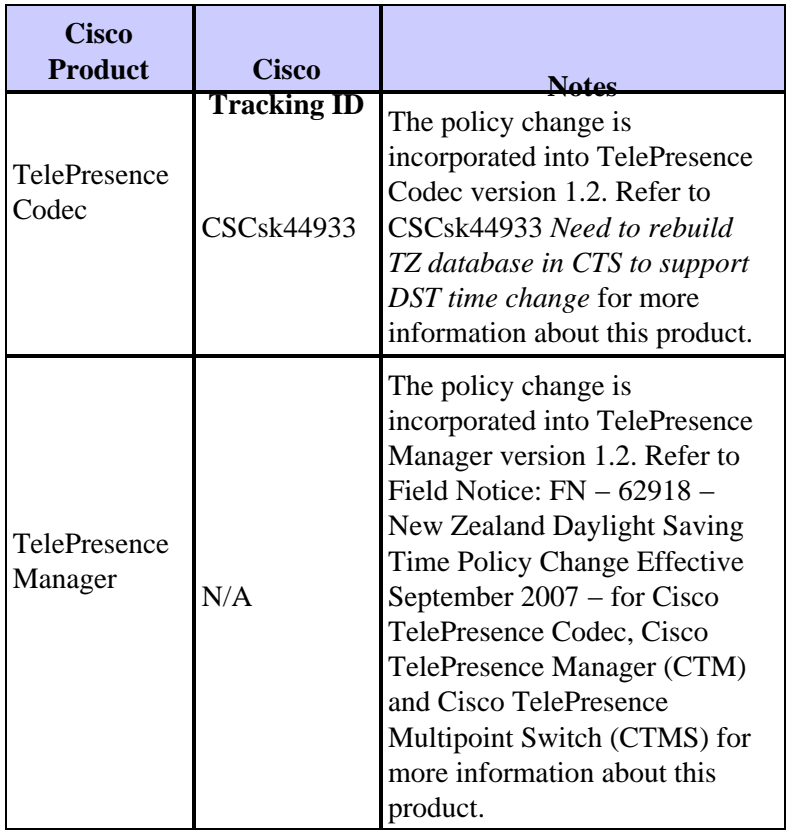

[Return to Top]

## **Video, Cable, and Content Delivery**

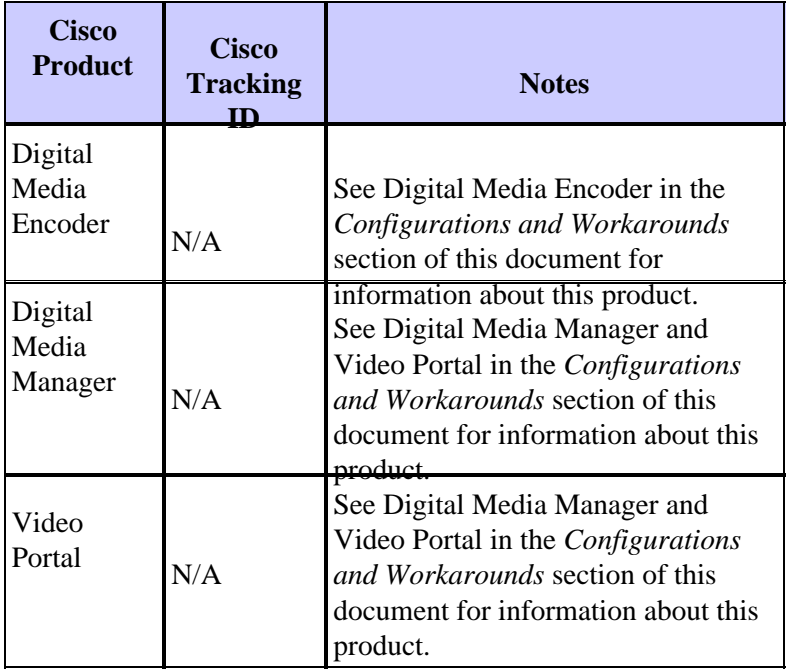

### **Voice and Unified Communications**

If you run a system of multiple Cisco Unified Communications products, please consult the appropriate System Upgrade Manual for recommended order in which to update products. There is a separate System Upgrade Manual for each version of Unified CallManager that a system is built around.

In order to locate information for system test releases based on Unified CallManager 4.x, System Upgrade Manuals, complete these steps:

- 1. Go to http://www.cisco.com/en/US/docs/voice\_ip\_comm/uc\_system/GB\_resources/ipcmtrix.htm.
- 2. Click the column heading appropriate to the release set that you use. (Note that the system test release version is not the same as the Unified CallManager version.)
- 3. Navigate to the link for the System Upgrade Manual.

**Note:** If you receive an error that states "Unable to open script," disable any anti−intrusion software or Cisco Security Agent that runs on the Cisco Callmanager before you run the DST patch.

In order to locate information for Unified Communications Systems based on Unified CallManager 5.x, System Upgrade Manuals, complete these steps:

Go to 1.

http://www.cisco.com/en/US/docs/voice\_ip\_comm/uc\_system/unified/communications/system/ucstart.htm.

- 2. Click the link that corresponds to the system release that you use. (The system release version is usually, but not necessarily, the same as the Unified CallManager version.)
- Click the **Prepare and Plan** tab, and click the **Planning Your System Upgrade** link located in the 3. Table of Contents on the left side of the page.

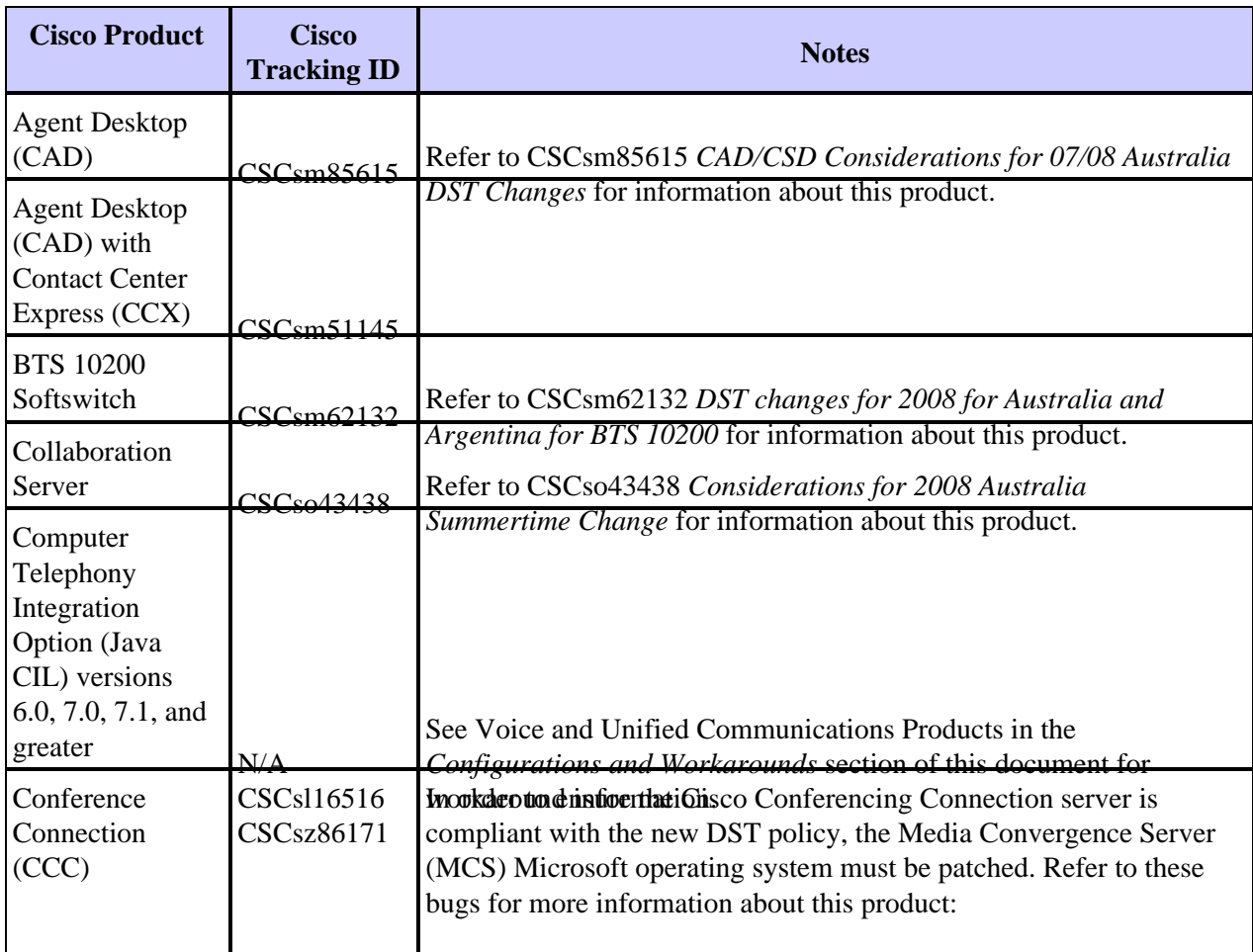

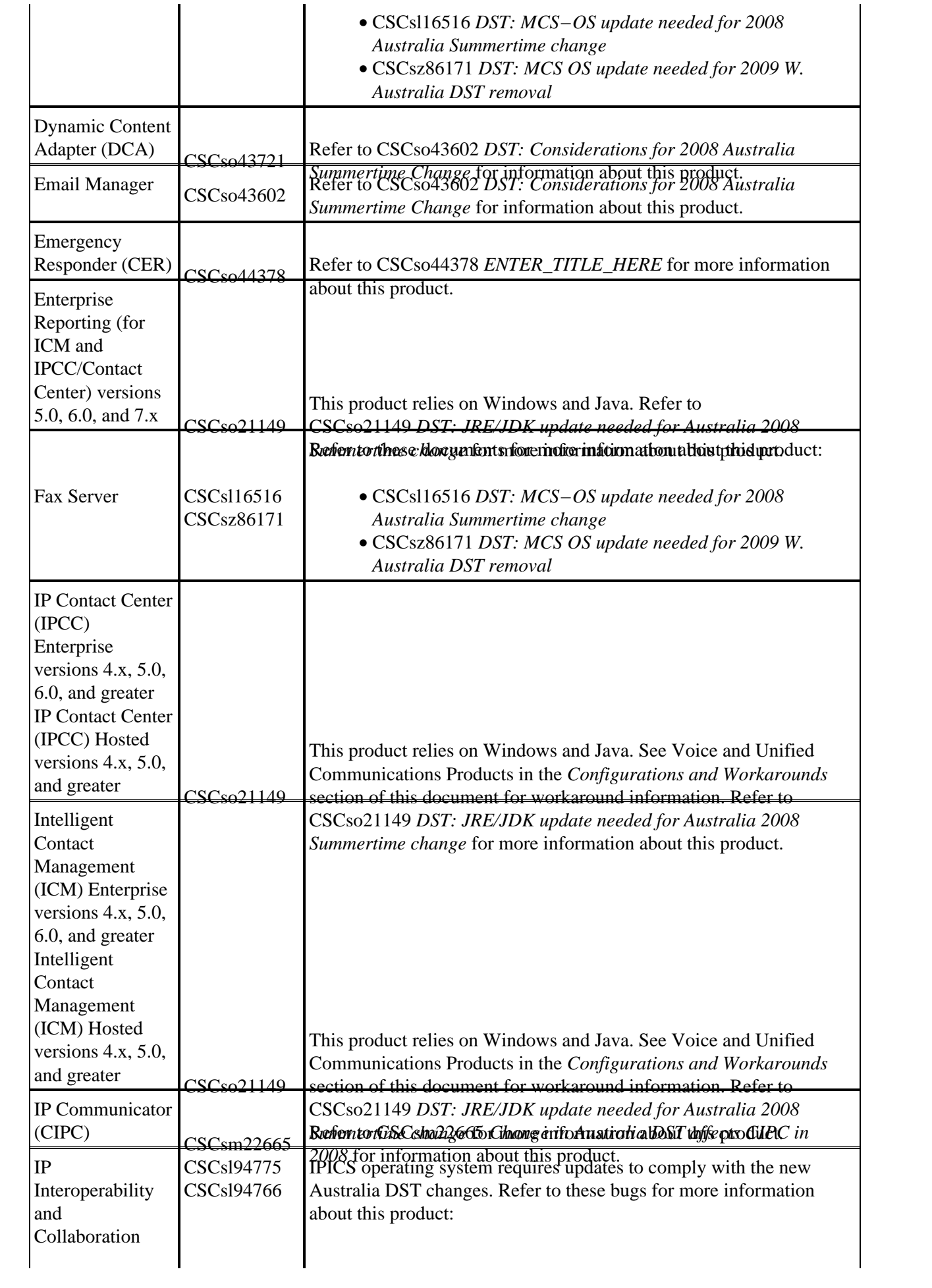

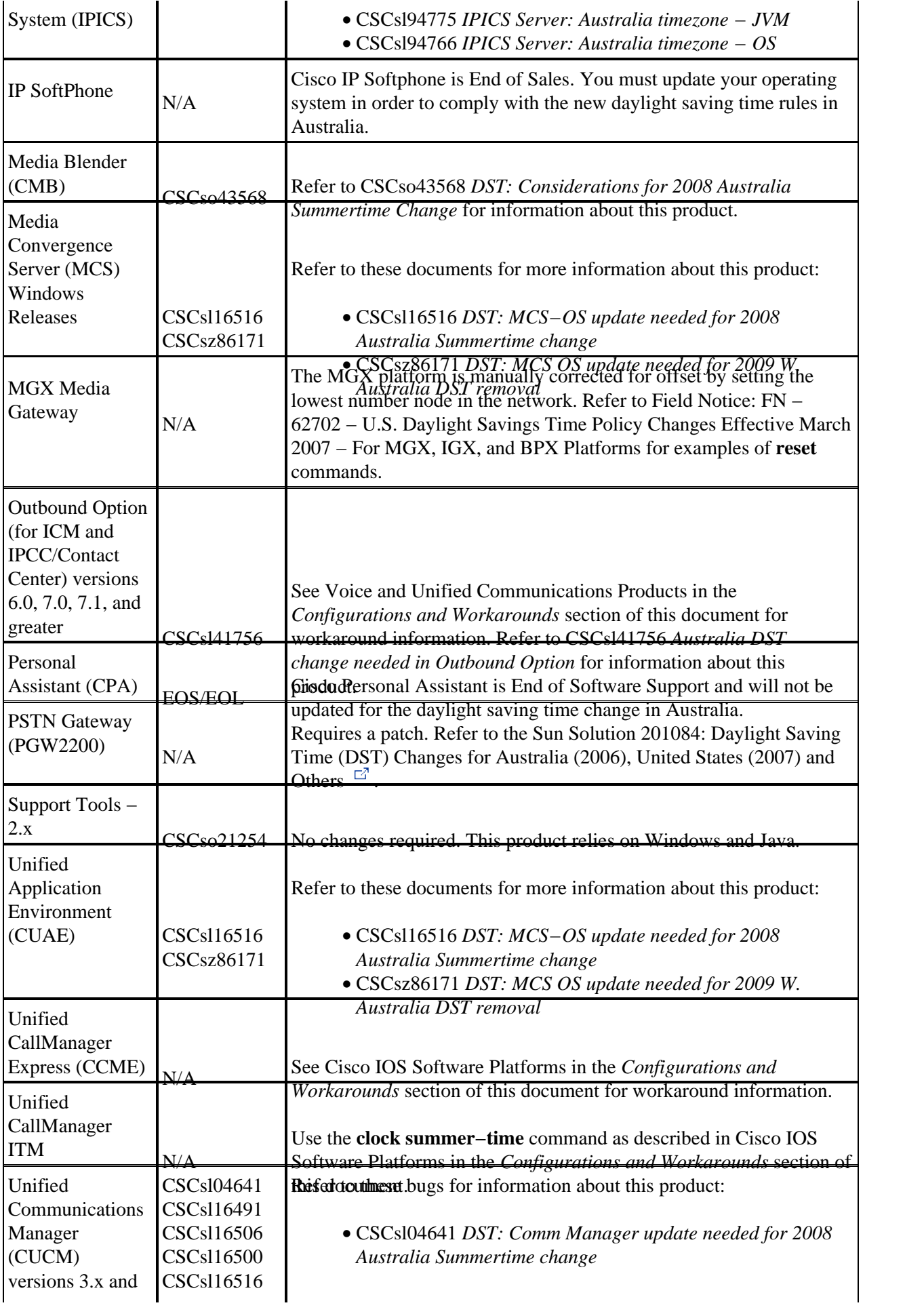

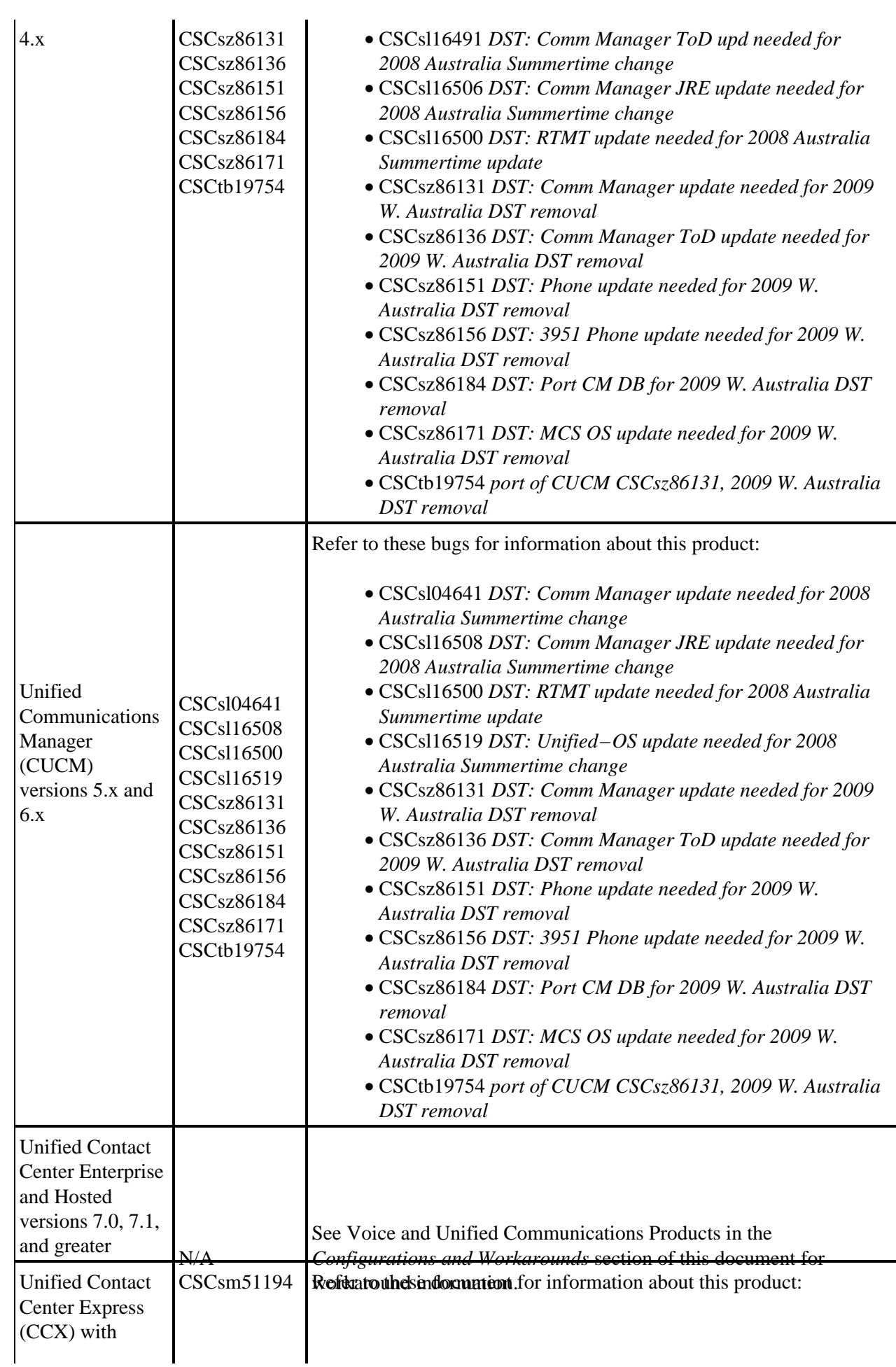

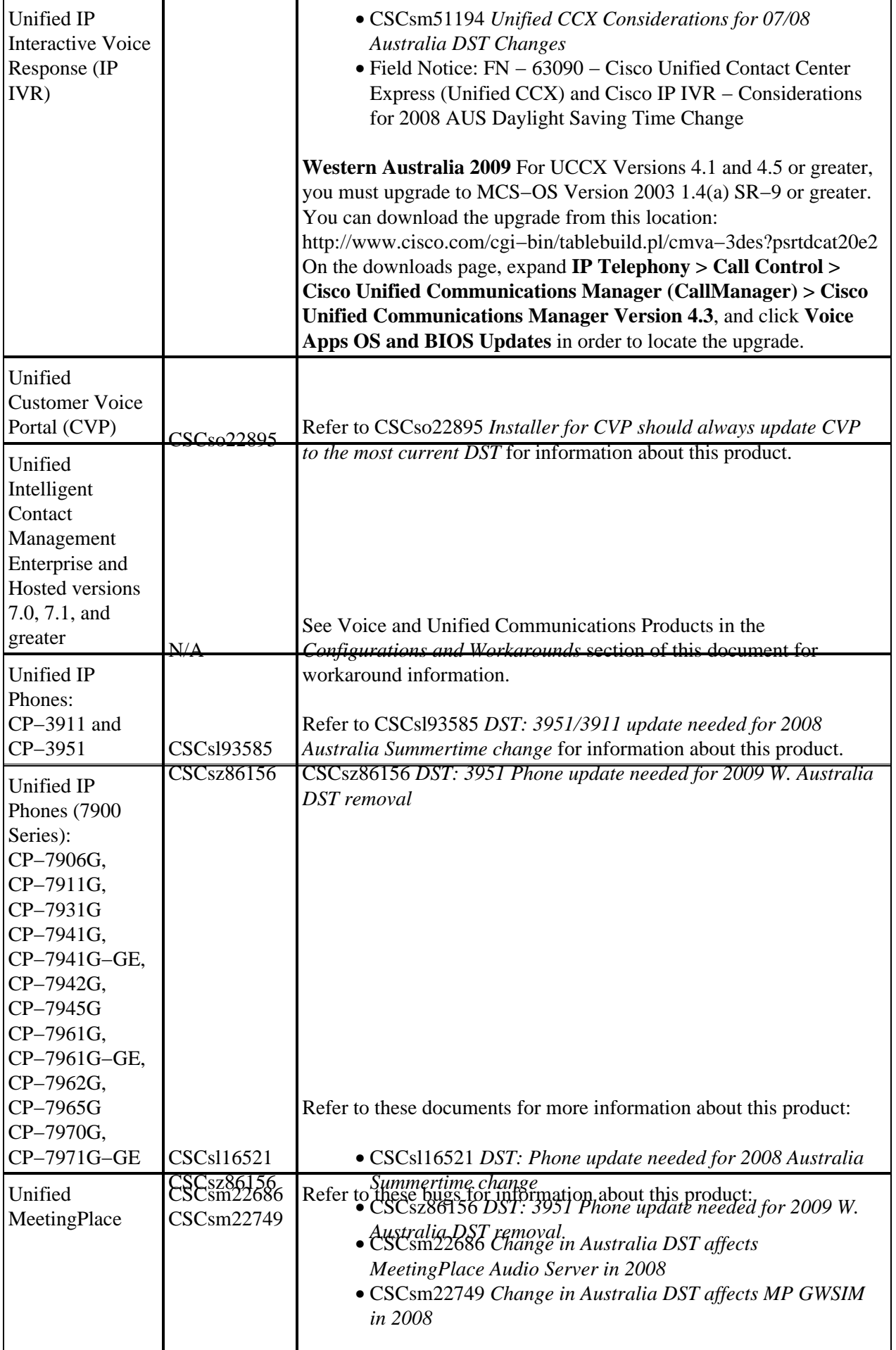

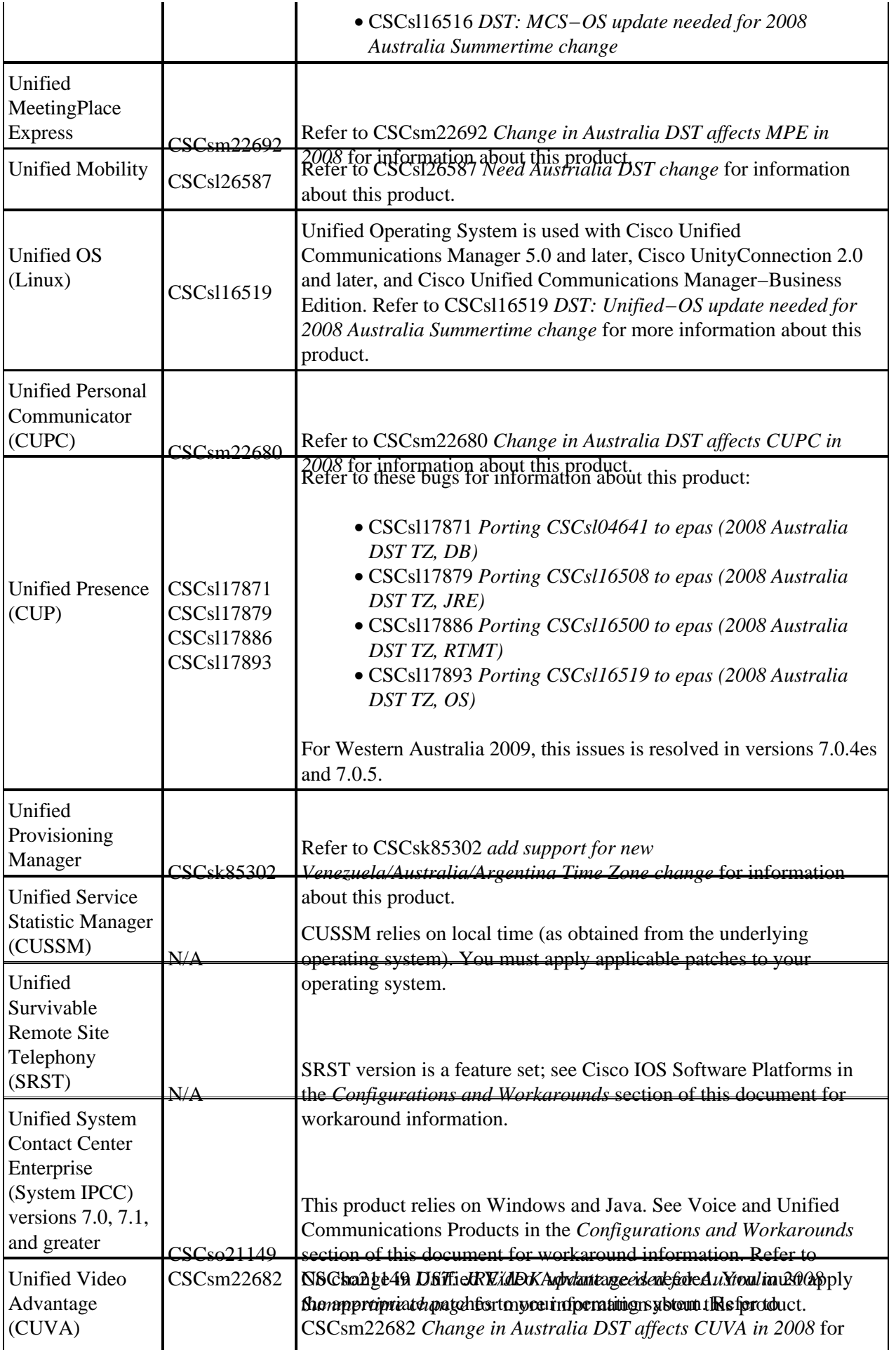

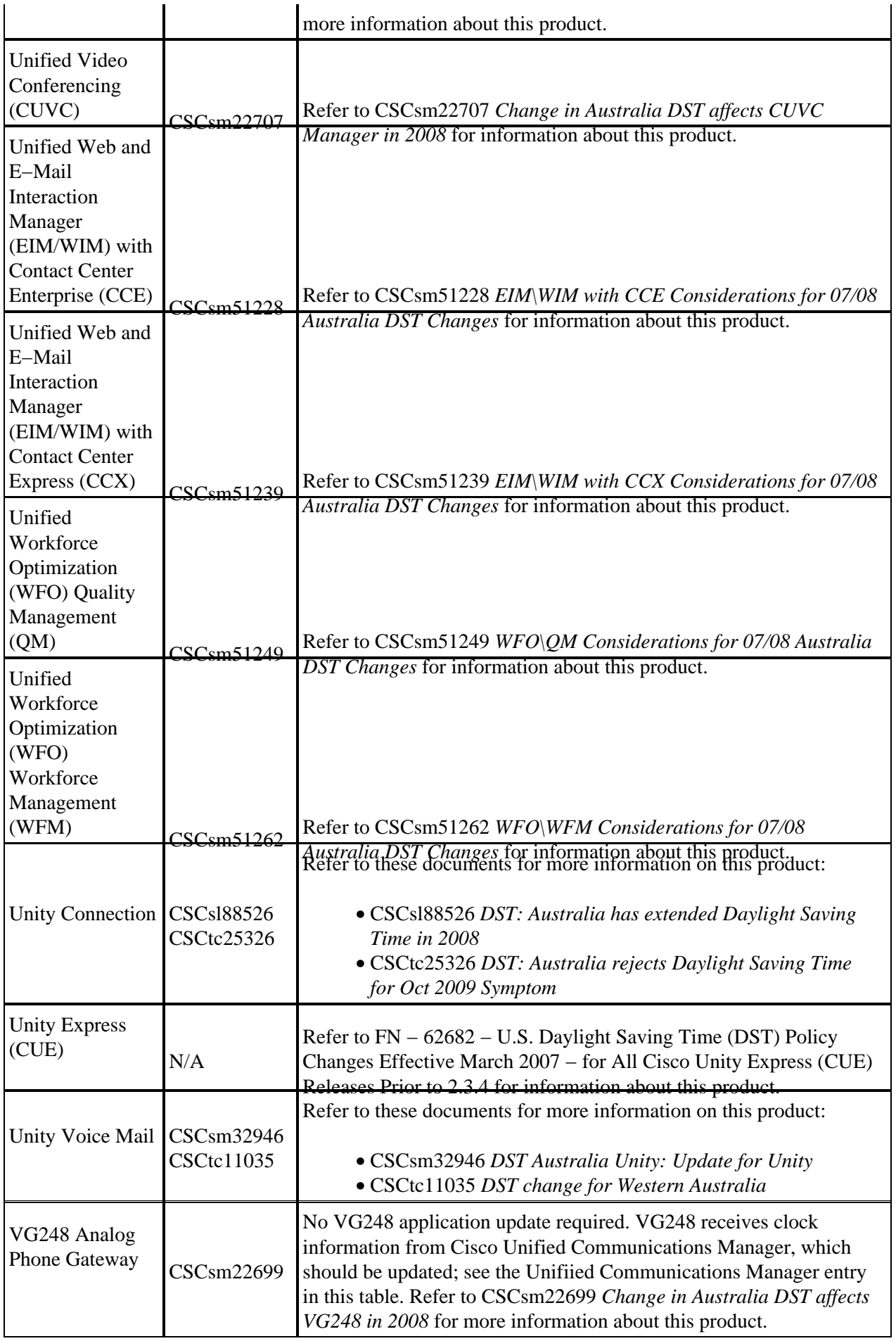

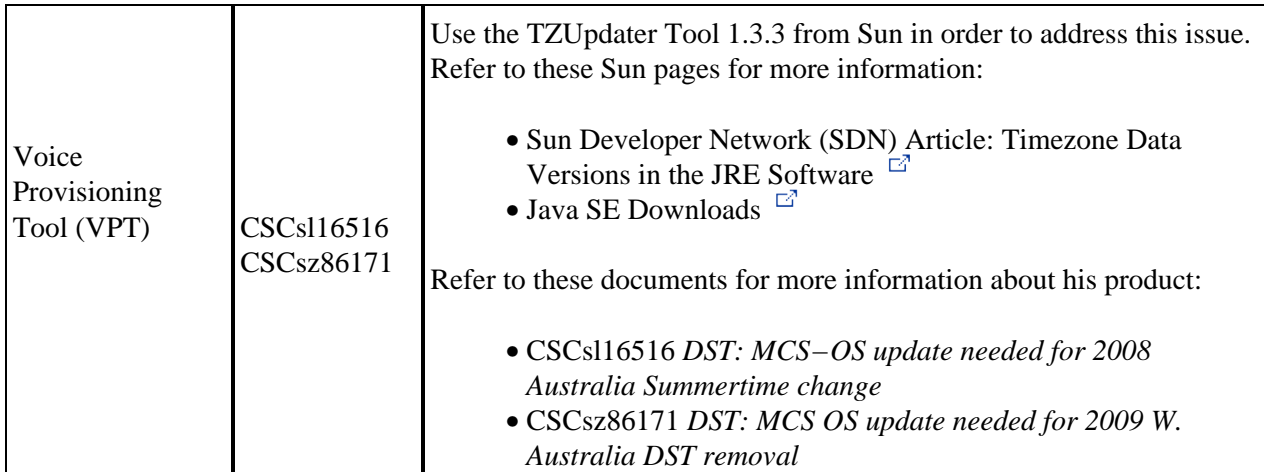

### **Wireless**

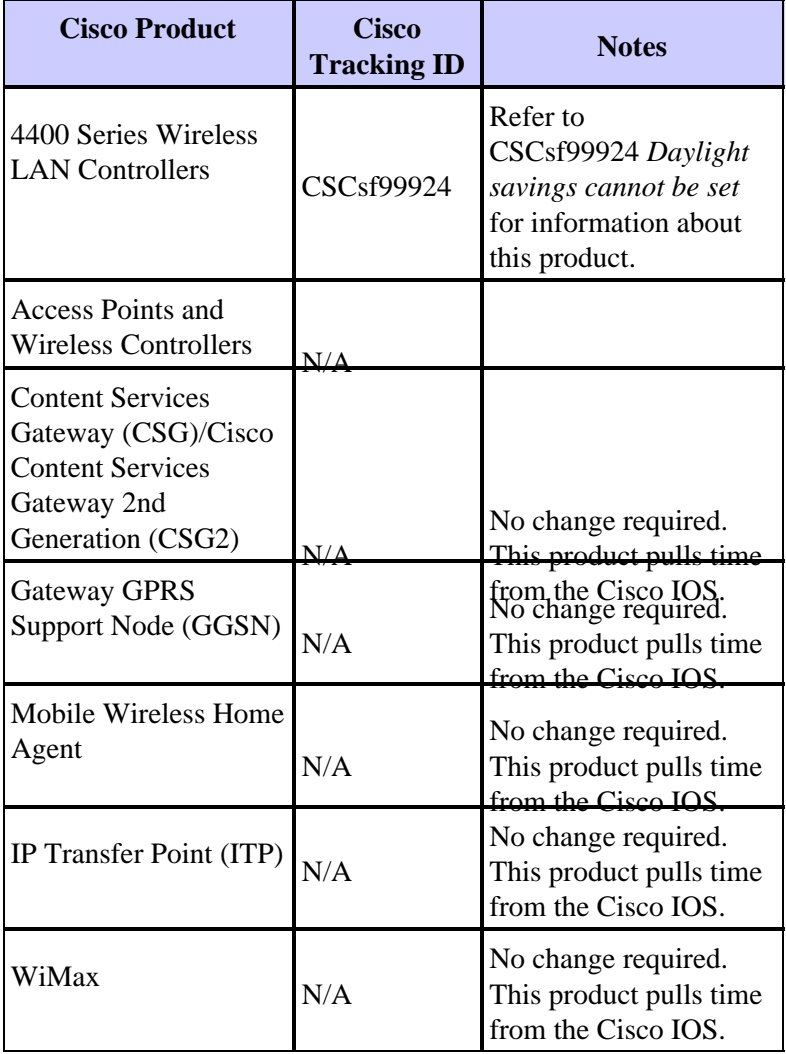

[Return to Top]

# **Configurations and Workarounds**

This section contains workarounds or manual configurations for the more common Cisco platforms that support daylight saving time.

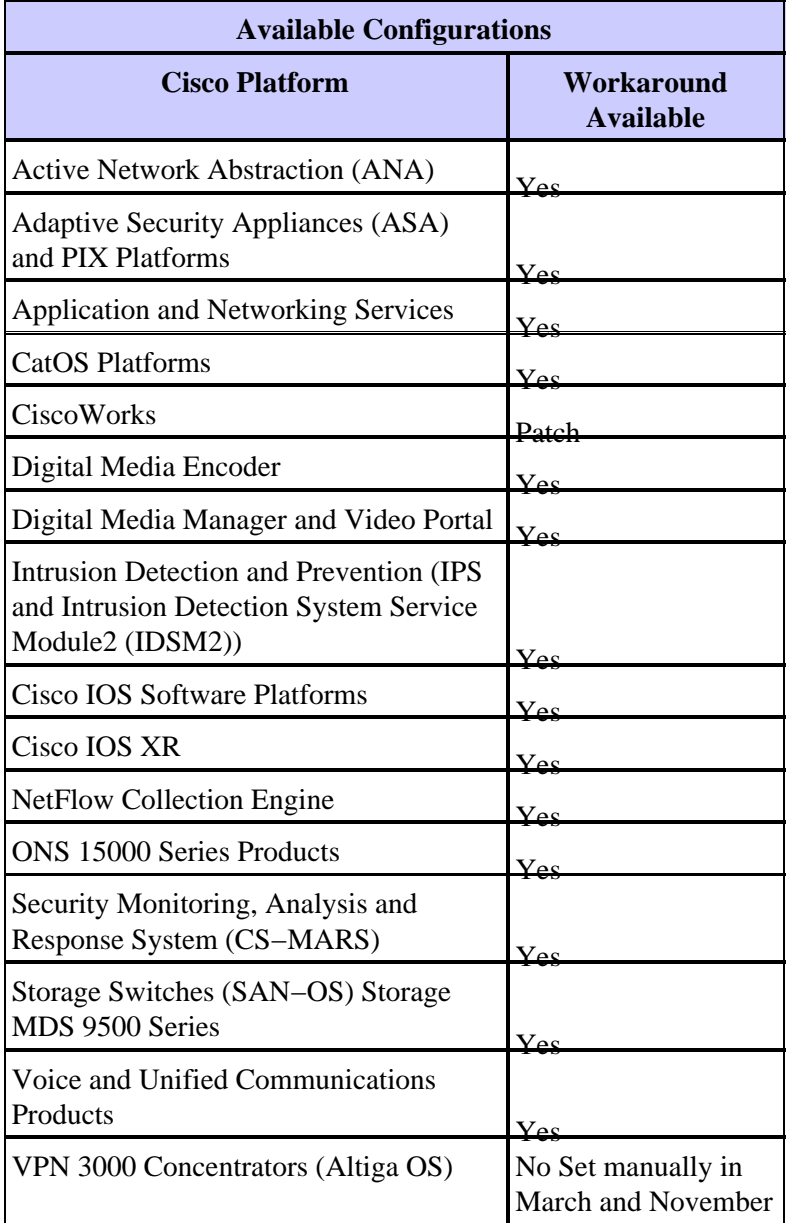

[Return to Top]

### **Active Network Abstraction (ANA)**

Since Cisco ANA Version 3.x comes with the Java Development Kit (JDK) 1.4.2\_13, the daylight saving time at your location might have changed since JDK 1.4.2\_13 was released. If you suspect that this is true, use the Sun daylight saving time tool in order to update to the latest daylight saving time as published by Sun.

Complete these steps in order to use the Sun daylight saving time tool:

1. Download the JDK US DST Timezone Update Tool − 1.2.2 from the Sun web site at this URL:

http://java.sun.com/javase/downloads/index.jsp

- Extract the tzupdater.jar file from the downloaded zip file, and copy it to /tmp on the gateway and unit 2. machines.
- 3. Complete these steps on all the gateway and units machines:
	- a. Log in to the machine as sheer.
	- b. Stop all AVM processes
	- c. Change to the /tmp directory, and execute this command:

**java −jar tzupdater.jar −u −v 4** d. Restart the Cisco ANA system.

### **Adaptive Security Appliances (ASA) and PIX Platforms**

You can change the DST configuration parameters for a system that runs the Cisco PIX or ASA OS with a single configuration command. You can run this command at any time and on any device in order to change the current default settings of the given device. Plug−in devices (ASDM, AIP−SSM, CSC−SSM, and other modules) to the ASA will take time from the ASA.

**clock summer−time** zone **date** month date year hh:mm month date year hh:mm **[**offset**]**

**Note:** If you do not use the **summer−time** option, you are not affected by this issue. To verify that you do not use the **summer−time** option, run this command: **show run | include summer−time**

If you do not receive output from this command, your device is not affected by this issue. If you receive output and your device is affected by this issue, contact the Cisco Technical Assistance Center (TAC) in order to obtain the 6.3(5.123) interim image.

[Return to Top]

#### **Application and Networking Services**

For application and networking services, you can set the time zone to a generic zone, and then create your own summertime settings for that zone.

On all your U.S. based CEs, FEs, and WAEs, run these two clock commands

clock timezone GMT−5 −5 0 clock summertime GMT−5 recurring 2 Sunday March 2:0 2 Sunday November 2:0 60

The first command sets a generic time zone with no daylight saving time. The second command adds a custom summertime setting that automatically adjusts the clock by 60 minutes on the second Sunday in March at 2:00 A.M. and the second Sunday in November at 2:00 A.M.

**Note:** This example is for a time zone 5 hours behind Greenwich Mean Time (GMT−5). You must specify the offset that is appropriate for your time zone.

[Return to Top]

#### **CatOS Platforms**

You can change the DST configuration parameters for a system that runs Cisco CatOS release 5.4 and later with a single configuration command. You can run this command at any time and on any device in order to change the current default settings of the given device.

### **CiscoWorks**

Management applications, such as CiscoWorks and Cisco Secure ACS, use the time provided by the operating system. Therefore, in order to resolve the DST issue, you must install the operating system patch that contains the fix for your operating system (Windows, Solaris, etc.).

If the platform includes an operating system that is maintained by Cisco, such as Unified CallManager or the ACS appliance, Cisco will provide a patch. See the affected products list in the Network Management section in order to determine when a patch will be available for your product.

[Return to Top]

### **Digital Media Encoder**

Complete these steps in order to change the DME time zone and time settings:

1. Use the Windows Remote Desktop Connection application in order to access DME 1000 or 2000.

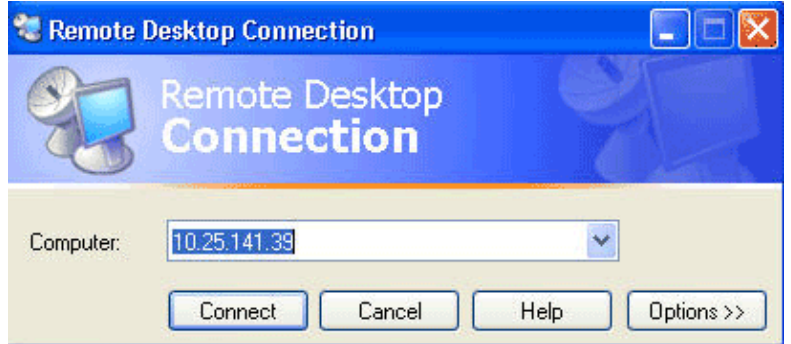

- 2. Use this information in order to log in:
	- ◆ DME 1000:

 $\Diamond$  Username = gostream

- $\Diamond$  Password = password
- ◆ DME 2000:

 $\Diamond$  Username = niagara

 $\Diamond$  Password = password

3. Choose **Control Panel** from the Windows Start men.

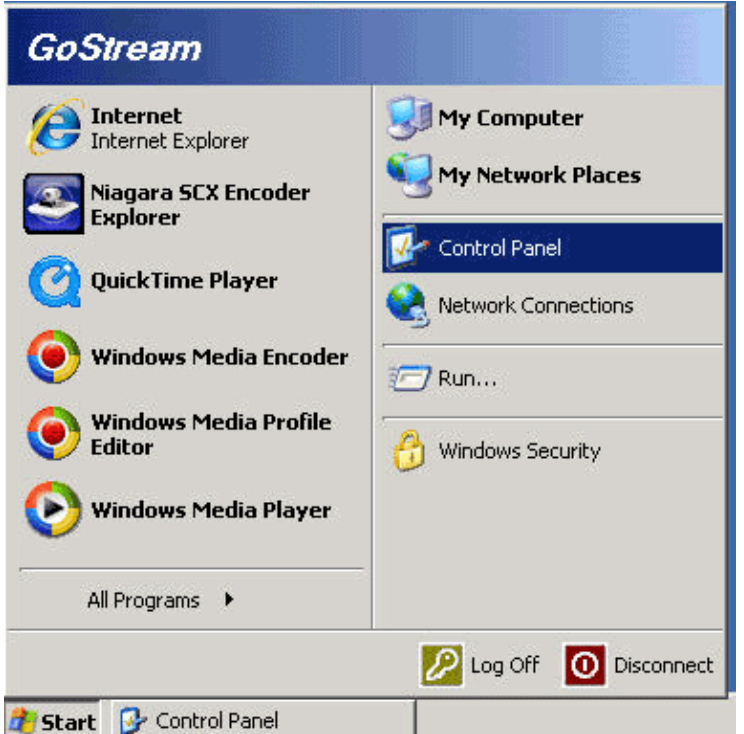

- 4. Double−click **Date and Time**.
- 5. Click the **Time Zone** tab, and choose the time zone that is applicable to your region.

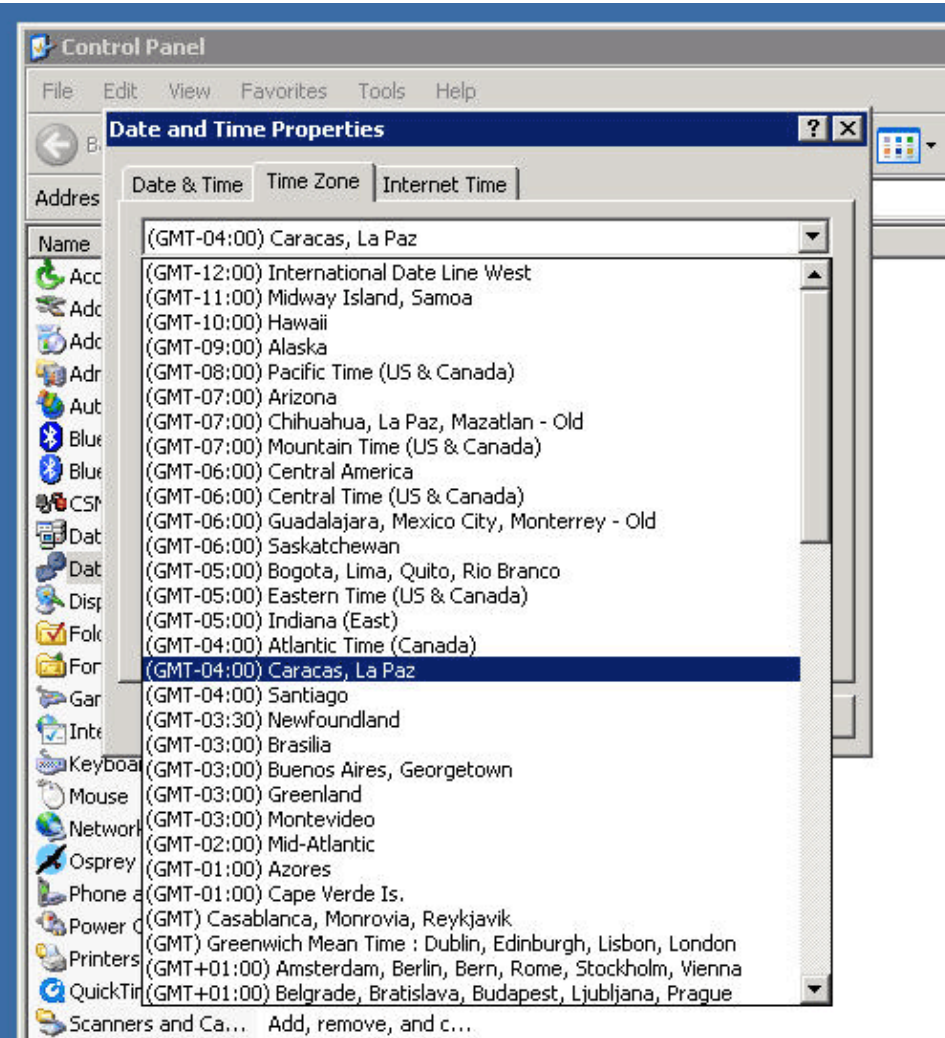

6. Click **OK**.

7. Click the **Date and Time** tab, and adjust the time to the new daylight saving time.

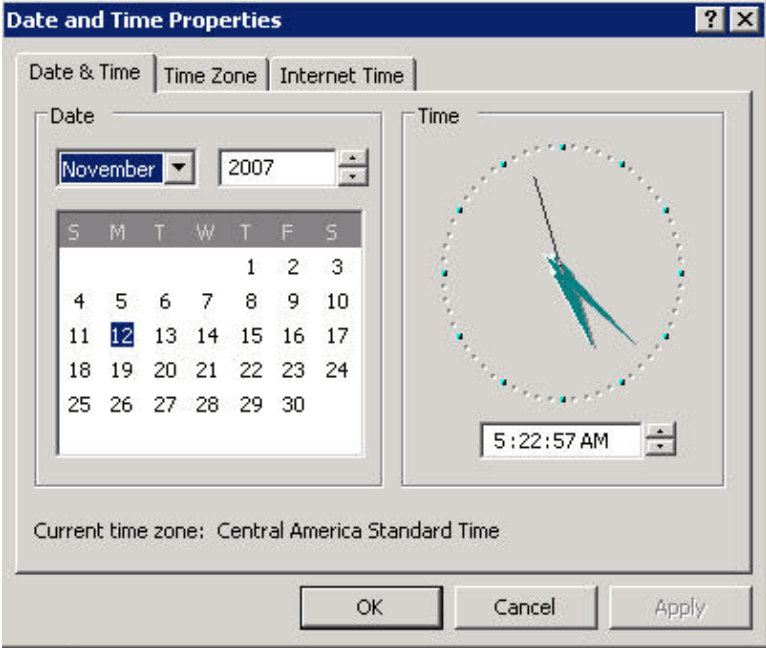

8. Click **OK**.

[Return to Top]

#### **Digital Media Manager and Video Portal**

Complete these steps in order to change the DMM and Video Portal time zone and time settings:

- 1. Log in to the Application Administration Interface (AAI) of the DMM or Video Portal via either the KVM connected to the DMM/Video Portal servers or via Secure Shell client.
- 2. Choose **DATE\_TIME\_SETTINGS**.

Cisco Digital Media Manager Application Administration Interface

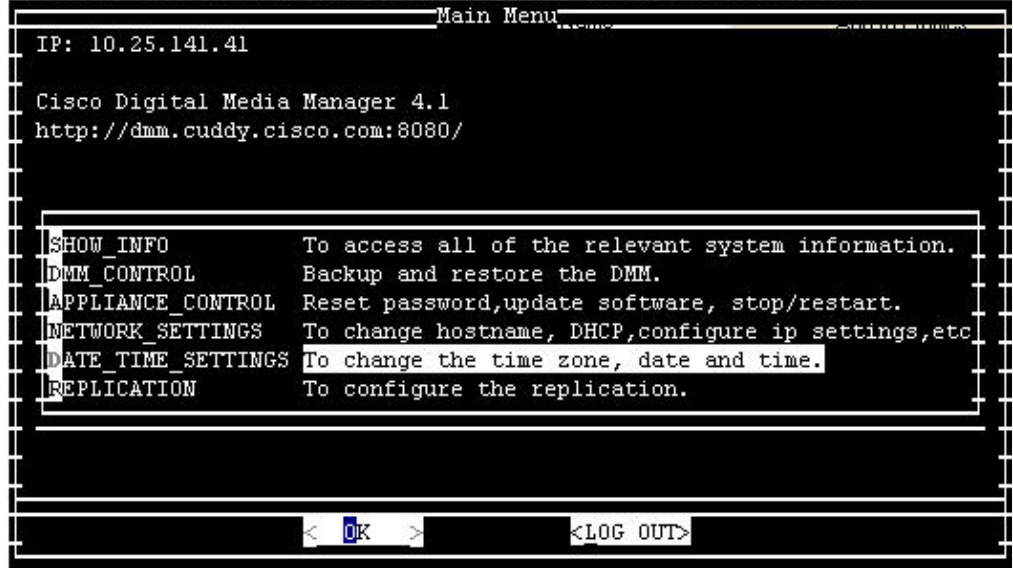

3. Choose **OK**, and press **Enter**.

4. Choose **TIME\_ZONE**.

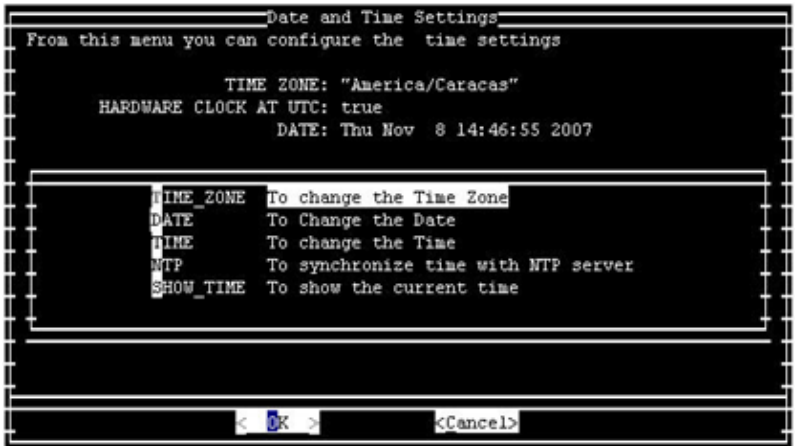

- 5. Choose **OK**, and press **Enter**.
- 6. Choose the time zone that is applicable to your region.

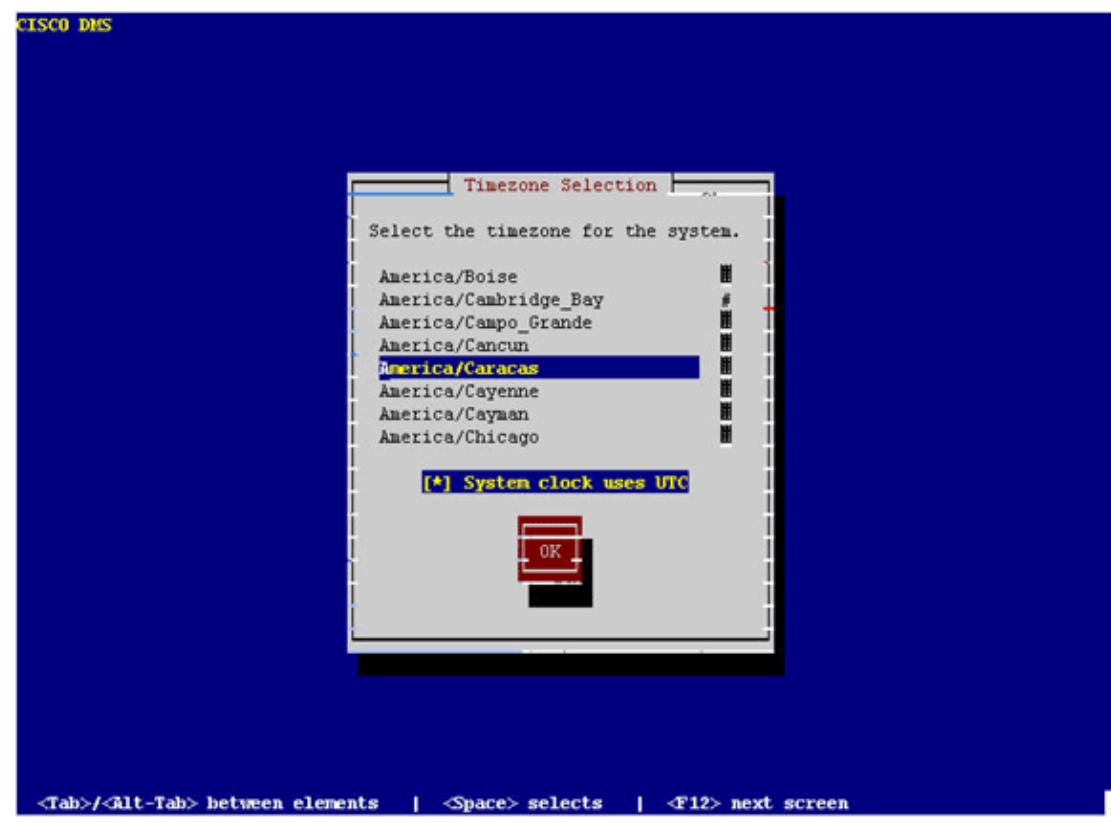

- 7. Choose **OK**, and press **Enter**.
- 8. Choose **Yes**, and press **Enter**.

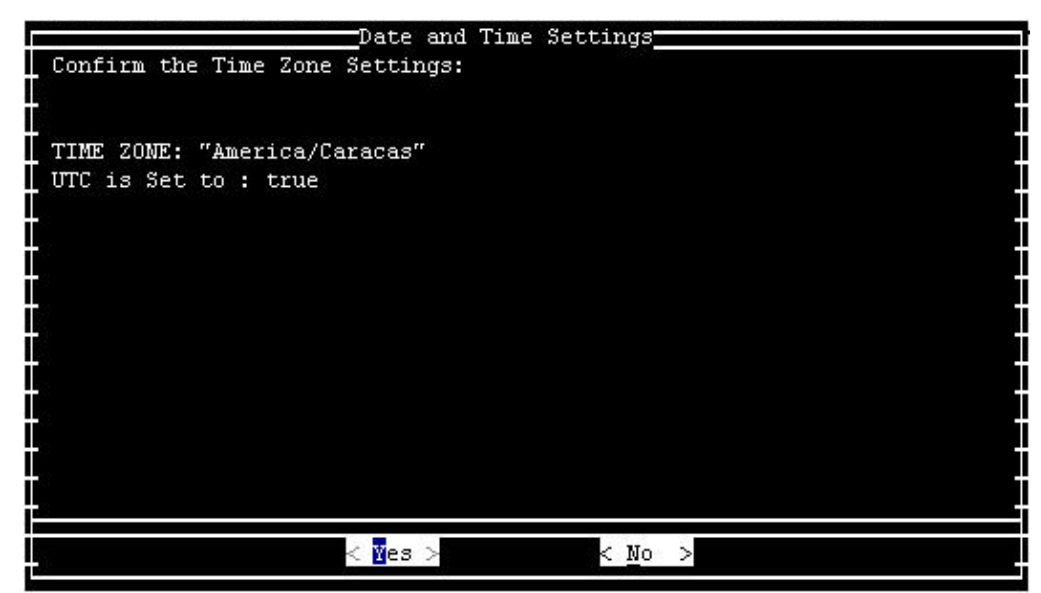

9. Choose **TIME**, and click **OK**.

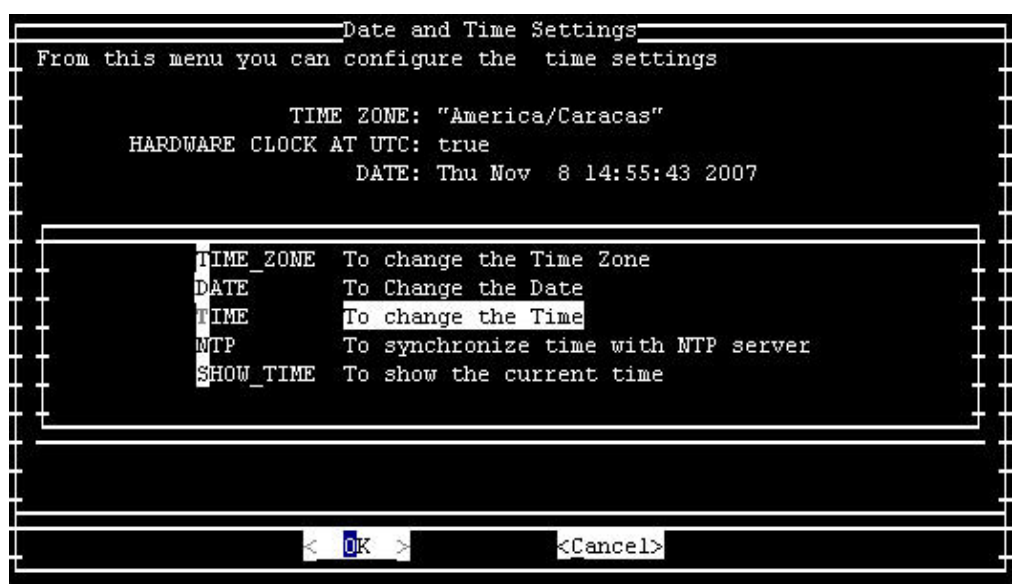

- 10. Choose **OK**, and press **Enter**.
- 11. Adjust the time to the new daylight saving time.

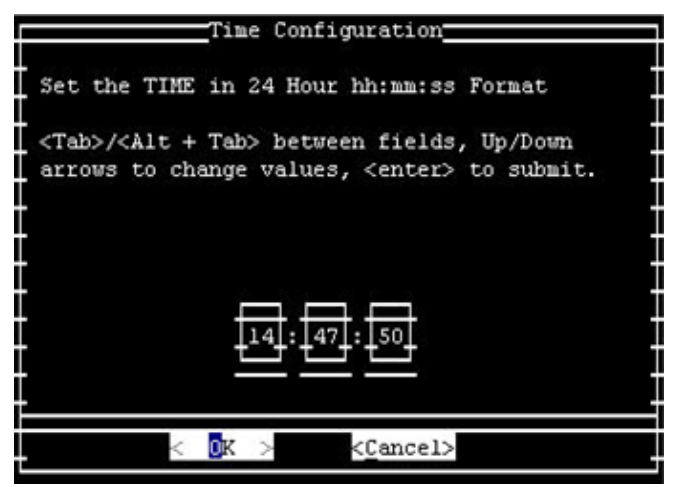

12. Choose **OK**, and press **Enter**.

**Note:** You must complete this procedure for DMM and Video Portal.

#### **Intrusion Detection and Prevention (IPS and Intrusion Detection System Service Module2 (IDSM2))**

In order to change the summertime settings on Cisco Intrusion Detection and Prevention devices, use the setup option from the CLI:

```
Modify summer time settings? [no]:yes
Recurring, Date or Disable[recurring]:date
Start Month[mar]: 
Start Week[2]: 
Start Day[sun]: 
Start Time[02:00:00]: 
End Month[nov]: 
End Week[1]: 
End Day[sun]: 
End Time[02:00:00]: 
DST Zone[]: EDT
Offset[60]:
```
**Note:** GUI−based management packages might include a time−based setup screen that you can use to make the necessary changes.

[Return to Top]

#### **Cisco IOS Software Platforms**

The Cisco IOS DST configuration parameters can be changed with a single configuration command. You may run this command at any time and on any device in order to change the current default settings of the device.

```
clock summer−time zone recurring [{week} {day} {month} {hh:mm} 
                                    {week | day | month | hh:mm} [offset]]
```
For detailed information about the **clock summer−time** command, refer to the clock summer−time section of the *Cisco IOS Configuration Fundamentals and Network Management Command Reference*.

[Return to Top]

#### **Cisco IOS XR**

You can change the DST configuration parameters for a system that runs Cisco IOS XR with a single configuration command. You can run this command at any time and on any device in order to change the current default settings of the given device.

```
clock summer−time zone recurring [{week} {day} {month} {hh:mm}
                                    {week | day | month | hh:mm} [offset]]
```
[Return to Top]

#### **NetFlow Collection Engine**

You must use the TZUpdater Tool from Sun in order to update the JRE time zone data for the NetFlow Collection Engine.

Complete these steps in order to use the TZUpdater Tool:

- 1. Log in as the system user that owns NFC files and processes. This account was specified when NFC was installed.
- 2. Run umask in order to verify that the current umask is not set to a restrictive value higher than 022. If umask is set to a higher value, run **umask 022**.
- 3. Download the latest TZUpdater Tool from Sun Microsystems.

If you do not have a Sun Online Account, you will be prompted to create one. Information about the tool, as well as a link to the download location of the most recent version, is available at this URL:

http://java.sun.com/javase/tzupdater\_README.html

- 4. In a temporary directory, extract the zipped contents of the download file. This creates the subdirectory tzupdater−version that contains the jar file tzupdater.jar.
- 5. Run **/opt/CSCOnfc/bin/nfcollector shutdown** in order to shut down NFC.
- 6. Run **ps −ef | grep java** in order to verify that no java processes are running.
- 7. Run this command in order to update the JRE time zone data:

#### **/opt/CSCOnfc/java/bin/java −jar path−to−tzupdater−files/tzupdater.jar −u**

**Note:** On the Solaris platform, ignore package−related warning messages, such as *path−to−java−bin/java not directly found in contents file, no package resolution performed*. (May not be in PKG form, not an absolute path, or is a symlink.)

8. Restart Cisco NetFlow Collector.

[Return to Top]

#### **ONS 15000 Series Products**

Cisco has made changes to the ONS 15600, 15454, 15327, and 15310 products CTC and TL1 software so that the new DST implementation correctly changes with the new Argentina DST times.

Any systems that have not updated the system software will automatically follow the rules set for the previous Daylight Savings Time. In other words, the system automatically modifies the clock and reflects the incorrect time because, on the first Sunday in October, the system will not automatically presume that the DST has taken effect.

In order to comply with the 2007 DST time change, these options are available:

Obtain a new version of your software. •

Cisco has implemented (or is implementing) the new DST changes into this software:

- $\triangle$  Release 4.1.82
- ♦ Release 5.0.8
- $\triangle$  Release 7.0.2 or higher
- $\triangle$  Release 7.2.2 or higher
- $\triangleleft$  Release 8.0.x or higher

Other versions of this software will continue to operate with the previous DST rules.

• Use CTC in order to manually change the time.

If customers do not want to upgrade to any of the above software releases. CTC provides you with the ability to enable or disable DST and also to change the time on your nodes. Customers must assume manual control over the system time and force the system clock to reflect the correct time.

In order to determine which days and times to manually change system time, see the Summary of Changes to Daylight Saving Time table in the *Introduction* section of this document.

• Use the TL1 CLI in order to manually change the time.

You can change the time−of−day parameters for a system that runs the Optical Operating System (ONS) with a single configuration command. Here is the format of the command:

**SET−TOD:[<TID>]::<CTAG>::<YEAR>,<MONTH>,<DAY>, <HOUR>,<MINUTE>,<SECOND>,[<DIFF>][:DST=<DST>];**

This command changes the time on an optical product that runs ONS. However, the daylight saving start and stop time will not change, and the product uses the defaults coded into the operational code.

If you do not fall into one of these listed categories, you should direct your inquires to your respective Account Manager.

**Note:** For more information on time zone configurations and how to reset the time, refer to the relevant procedure guide for the Cisco ONS release that you use. For example, if you use Cisco ONS 15454, refer to Cisco ONS 15454 Procedure Guide, Release 7.0.

[Return to Top]

#### **Security Monitoring, Analysis and Response System (CS−MARS)**

Use this command in order to manually change the time in CS−MARS:

```
time [hh:mm:ss]
```
For example, enter  $\tt time$  23:15:00 in order to set the time to 11:15 p.m.

#### **Storage Switches (SAN−OS) − Storage MDS 9500 Series**

By default, the MDS SAN–OS does not adjust for daylight saving time, and the software provides no default values for DST settings. Therefore, any configuration for daylight saving must include the parameters for the start and end dates.

```
clock summer−time zone start_week start_day
         start_month start_time end_week end_day end_month end_time
         daylight_offset
```
Since the MDS SAN−OS offers no default values for the setting of summertime, no code changes are required. The DST setting for SAN−OS must be configured through the CLI for these reasons:

- The Fabric Manager cannot be used to configure multiple switches with this setting as it does not support DST configuration.
- Cisco Fabric Services does not support daylight saving time configuration as a single fabric can span multiple time zones.

[Return to Top]

### **Voice and Unified Communications Products**

#### **Background**

Refer to these Microsoft documents for information about system preparation and planning:

- Preparing for daylight saving time changes in 2008  $\Box$
- Australia 2008 Daylight Saving Planing Guide  $\Box$

**Note:** These documents apply to global time zone considerations, not only to the 2008 daylight saving time change for the United States.

This list provides background information about specific Voice and Unified Communications products:

*Cisco Unified Intelligent Contact Management Enterprise and Hosted with Peripherals Configured in* • *a Different Time Zone than the Peripheral Gateway*

Because the Peripheral Gateway (PG) component of the Cisco Unified Intelligent Contact Management (ICM) Enterprise and Hosted product contains logic based on pre−2007 daylight saving time start and stop date conventions, software maintenance must be applied in order to properly accommodate the 2007 daylight saving time change.

This consideration augments that of the Windows operating system (above) and applies when the peripheral controlled by the PG is configured to operate in a time zone different than that of the PG itself.

Further, this is applicable only to these Unified Intelligent Contact Management Enterprise and Hosted peripheral types:

- ♦ Aspect Contact Center
- ♦ Avaya Definity ECS
- ♦ Nortel DMS 100
- ♦ Rockwell Spectrum
- ♦ Symposium ACMI Peripheral (Unified Contact Center Enterprise Gateway PG)

In order to check if a peripheral is configured in a different time zone, invoke the Windows registry editor on the given PG and examine the TimeZone value under the following product registry key. Note that "n" and "A/B" are variable based on the specific PG number and side designation, respectively:

#### HKLM\Software\Cisco Systems,

Inc.\ICM\<*inst*>PG{*n*}[A/B]\PG\CurrentVersion\PIMS\pim{*m*}\GenericData

where  $\langle \text{inst} \rangle$  is ICM instance name,  $\{n\}$  is the PG number, and  $\{m\}$  is the PIM number. If TimeZone is present and its data value is anything other than minus one  $(-1)$  decimal, the peripheral is configured to be in a different time zone than the PG. A specific integer value of zero or greater corresponds to a given global time zone.

For example, zero is GMT British, 2 is Western Europe, 22 is Tokyo, and so on. Consult your Cisco Contact Center TAC specialist for full details on specific zone designations. If the TimeZone value is not present in the registry, or it is present with a value of minus one (−1), the time provided to the PG from the ACD is assumed to reside in the same time zone as the PG itself.

For affected peripheral configurations, refer to the *Solutions* topic in this section. For peripherals configured to be in the same time zone as their PG, no further effort is required for PG time zone maintenance.

• *Cisco Outbound Option*

Version 7.0 and 7.1 (through to 7.1(2)) of the Outbound Option also contain logic that makes hardcoded assumptions around pre−2007 DST start and stop dates. With the revised 2007 DST policy in effect, Outbound Option will contain rules that are obsolete as a result. Customers deploying version 7.0 or 7.1 (through 7.1(2)) of the Outbound Option must upgrade their maintenance version of Cisco Unified Intelligent Contact Management Enterprise and Hosted or Cisco Unified Contact Center product. The *Solutions* section below describes the required minimal maintenance levels. This update must be made in addition to the Windows operating system update (and prior to April 2008).

**Note:** Dialing customers outside FTC allotted time periods is a violation of FTC regulations. Therefore, the maintenance update or acceptable workaround must be in place prior to the 2008 DST change period. Responsibility for conformance to Federal law rests with the customer.

*Cisco Enterprise Reporting (WebView)* •

Cisco Enterprise Reporting (WebView) for the Unified Contact Center Enterprise and Hosted and Unified Intelligent Contact Management (ICM) Enterprise and Hosted products depends on the JDK/JRE and requires an update to the WebView server(s).

WebView version 7.0/7.1 shipped with JDK/JRE version 1.4.2 and can be updated with Sun's TZUpdater Tool. WebView version 6.0 shipped with J2SE SDK version 1.3.1, which is not supported with the standard TZUpdater Tool.

In order to apply the remedial fix for WebView 6.0, customers must obtain a version of the TZUpdater Tool specific to J2SE SDK 1.3.1. You can download the TZUpdater Tool from this URL:

http://java.sun.com/javase/timezones/index.html $^{\Box}$ 

*Distributor Admin Workstation (AW) with Configuration Management Service (CMS) Enabled* •

The CMS Node is a component of the Distributor AW, enabled via ICM Setup on the AW. CMS exposes the system configuration API for multichannel options, such as Cisco Collaboration Server, Cisco E−Mail Manager, and other third party applications. It is also used by the System IPCC Web Administration tool and Agent Re−Skilling Web Tool n 7.0/7.x. The node is enabled only as needed for these environments.

As a Java−based API provider, CMS utilizes the JDK/JRE and manipulates date and time references from the Java environment. Version 6.0 and 7.0/7.x of CMS shipped with JDK/JRE 1.4.2 and (as with other Java components described within) will require the TZUpdater Tool patch to properly handle the revised DST date transition.

*System IPCC Web Administration, Agent Re−skilling Web Tool (non−System IPCC)* •

Both the System IPCC Web Administration interface (web−based config) and the Agent Re−skilling Web Tool function deploy Java technology and utilize JDK/JRE version 1.4.2 (global installation). In both cases, date and time context (as obtained from the Java runtime environment) is limited to application logfile timestamps. Cisco recommends that you update the JDK/JRE environment using the TZUpdater Tool patch.

*Cisco Computer Telephony Integration (CTI) Option (Cisco Toolkit Java API Desktop)* •

The Cisco CTI toolkit Java integration library API (Java CIL) requires the JDK/JRE, and utilizes it for date/time context. Both versions 6.0 and 7.0/7.1 originally shipped with earlier versions of the 1.4.2 JDK/JRE and each is a candidate for the TZupdater tool patch.

#### **Problem Symptoms**

This list identifies problem symptoms:

*Microsoft Windows Considerations* •

Failure to update the Windows operating system using Microsoft's recommendations relevant to your specific Windows version as described above will result in inaccurate time and date references from various aspects of the Contact Center solution, most notably around half hour data reporting records and, if Outbound Option is deployed, inaccurate campaign dialing times. Unpredictable conditions might occur with incomplete maintenance, such as if you update the Cisco Outbound Option per this notice, but fail to properly maintain the Windows operating system.

*Cisco Unified Intelligent Contact Center Management Enterprise & Hosted with Peripherals* • *Configured in a Different Time Zone than the Peripheral Gateway*

Those customers that deploy Peripheral Gateways (PGs) in a time zone distinct from the corresponding peripheral who fail to update the product version to the required maintenance level prior to early April 2008 might experience problems with half hour reporting data as time moves forward and with duplicate data that overlaps as time moves back.

**Note:** These issues may also be seen prior to the 2008 Australia daylight saving time change by customers that have incorrectly configured systems with peripherals residing in different time zones.

*Cisco Outbound Option* •

Failure to upgrade to the minimal recommended maintenance level of the Outbound Option 7.0 or 7.1 (through to 7.1(2)) will result in calls placed at inaccurate and unpredictable intervals, effective beginning with the April 2008 Australia daylight saving time change.

Two specific problem symptoms are plausible:

- ♦ Outbound call centers fail to dial customers one hour after the start of the campaign time.
- ♦ Outbound call centers continue to dial customers for one hour after the campaign end time.
- *Cisco Enterprise Reporting (WebView)* •

Failure to update the WebView server JDK/JRE with the aforementioned maintenance can result in inaccurate date and time references across reports, both historical and realtime. Additionally, WebView features that use time−dependent reports such, as job scheduler, favorite reports, or the event viewer, might contain erroneous time and date context. It may also result in misleading timestamps on logfile event entries. Report generation and general functions will continue to operate as expected, with the notable exception of these date and time references.

*Distributor Admin Workstation (AW) with Configuration Management Service (CMS) Enabled* •

You must update the Distributor AW JDK/JRE in order to accommodate the CMS only if CMS is enabled. CMS utilizes date and time information for event logging purposes, and if you fail to apply the JRE/JDK updates, misleading timestamps might result, which might interfere with any required problem diagnosis and isolation efforts.

**Note:** You can check the CMS node check box in order to enable CMS.Within the AW setup. *System IPCC Web Administration, Agent Re−skilling Web Tool (non−System IPCC)* •

Failure to update the JDK/JRE used with these web−based configuration tools, such as the CMS case above, might result in misleading timestamps on logfile event entries, which can interfere with any required problem diagnosis and isolation efforts.

*Cisco Computer Telephony Integration Option (Cisco Toolkit Java API Desktop)* •

Failure to update the Java CIL CTI Desktop environment with the JDK/JRE update for 2008 Australia daylight saving time can result in unexpected date and time references. The ramification depends in part on specific use of the API and application design.

#### **Solutions**

This list describes solutions for these products:

*Microsoft Windows Considerations* •

Apply the Windows system update per the Microsoft guidelines referenced in the Background section of this section. Questions or special consideration issues should be provided directly to Microsoft. Cisco Enterprise and Hosted Contact Center customers are responsible for administering their own Windows Server operating system.

*Cisco Unified Intelligent Contact Management Enterprise and Hosted with Peripherals Configured in* • *a Different Time Zone than the Peripheral Gateways*

Cisco has made necessary changes to the applicable PG Peripheral Information Manager components for 2007 daylight saving time accommodation where the peripheral is in a different time zone from the PG and the updates are contained in these maintenance versions of the software:

- ♦ Intelligent Contact Management (ICM) Enterprise version 6.0 SR9 and greater
- ♦ IP Contact Center (IPCC) Enterprise version 6.0 SR9 and greater
- ♦ Cisco Unified Contact Center Enterprise and Hosted version 7.1(3) and greater
- Cisco Unified Intelligent Contact Management Enterprise and Hosted version 7.1(3) and ♦ greater

Version 6.0 Service Release 9 was released in January of 2007, while the 7.1(3) maintenance version of the respective 7.1 products were released in December of 2006. Customers that currently deploy version 7.0 (with any Service Release) are required to upgrade to maintenance release 7.1(3) in order to obtain the updates.

Customers that have ACDs in a different time zone from their PGs and are unable (or unwilling) to upgrade to the required versions of the Enterprise or Hosted software can use this workaround:

Configure the PG and ACD to be in the same time zone as the ACD (while geographically they are not), and remove (or set to minus one) the TimeZone registry value mentioned in the Background topic in this section. This will not require the version maintenance described above, but will require the Windows operating system daylight saving time patch.

**Note:** The workaround is not available to customers that deploy multiple peripherals off of a single PG server with ACDs crossing multiple time zones. Such topologies require the recommended product version patch and Windows updates.

The Windows operating system patch should be applied regardless of whether the above workaround is taken.

*Cisco Outbound Option* •

Adaptation of the Outbound Option to accommodate the 2007 DST change requires that you apply the Windows operating system update for your relevant operating system version (per above) and upgrade to the minimal maintenance level of the Cisco Unified Contact Center Enterprise or Hosted and Cisco Unified Intelligent Contact Management Enterprise or Hosted software.

The upgrade requirement applies only to customers that run Cisco Outbound Option 7.0 (any Service Release), 7.1(1), or 7.1(2). The minimal maintenance update version required is as follows:

- ♦ Cisco Unified Contact Center Enterprise and Hosted version 7.1(3)
- ♦ Cisco Unified Intelligent Contact Management Enterprise and Hosted version 7.1(3)

In lieu of the software upgrade for current version 7.0, 7.1(1) and 7.1(2) customers, you can use this workaround for the Australia daylight savig time change in order to avoid dialing time shifts and lack of compliance with the FTC ruling around outbound call times:

Configure campaign start time and end time one hour earlier than the actual time from the last Sunday in March 2008 at 03:00 through the first Sunday in April 2008 and from the first Sunday in October 2008 at 02:00 through the last Sunday in October 2008 at 02:00.

**Note:** Cisco strongly recommends that you update to the proper software maintenance levels as the preferred approach.

*Cisco Enterprise Reporting (WebView)* •

For WebView 7.0/7.1, use the Sun TZUpdater Tool in order to update the JDK/JRE version 1.1.2. For WebView 6.0, use the TZUpdater Tool in order to update the J2SE SDK version 1.3.1. Cisco recommends that you read carefully the readme file before you proceed with the installation.

**Note:** If you are unable to use the TZUpdater Tool, upgrade your J2SE SDK. You must install the JDK/JRE in the directory on the same drive where JDK/JRE was originally installed with the WebView Third Party Installer.

Complete these steps if you update your WebView server to a later version of the J2SE SDK 1.3.1:

1. Download J2SE SDK 1.3.1 from the Sun website at this URL:

http://java.sun.com/javase/timezones/index.html

- 2. Stop and start the WebView services:
	- a. Select **Start > Programs > Administrative Tools > Services**.
	- b. Right−click **IIS Admin Service**.
	- c. Choose Stop.

An alert appears that notifies you that this action stops the World Wide Web Publishing Service.

- d. Install the SDK to the suggested directory on the same drive in which the SDK was originally installed with the WebView Third Party Installer.
- e. Restart WebView.
- f. Open the Windows Service Control Panel.
- g. Choose the World Wide Web Publishing Service, and click **Start**.
- *Distributor AW with Configuration Management Service (CMS) enabled* •

Both version 6.0 and 7.0/7.1 of the AW CMS node shipped with JDK/JRE version 1.4.2\_x. You can use the TZUpdater Tool in order to apply the appropriate daylight saving time update.

This product uses a straight (global) installation of the JDK/JRE, and no explicit path specification is required. Cisco recommends that you read carefully the readme file before you proceed with the installation.

*System IPCC Web Administration, Agent Re−skilling Web Tool (non−System IPCC)* •

Version 7.0/7.1 of these web−based configuration tools shipped with JDK/JRE version 1.4.2\_x. You can use the TZUpdater Tool in order to apply the appropriate daylight saving time update.

This product uses a straight (global) installation of the JDK/JRE, and no explicit path specification is required. Cisco recommends that you read carefully the (Java SE) Timezone Updater Tool Readme  $F^{\mathbb{F}}$  file before you proceed with the installation.

#### *Cisco Computer Telephony Integration Option (Cisco Toolkit Java API Desktop)* •

For version 6.0 and 7.0/7.1 of the Java CIL option (JDK/JRE version 1.4.2 x), use the TZUpdater Tool in order to apply the appropriate daylight saving time update.

This product uses a straight (global) installation of the JDK/JRE, and no explicit path specification is required. Cisco recommends that you read carefully the (Java SE) Timezone Updater Tool Readme  $F^{\mathcal{T}}$  file before you proceed with the installation.

*CTI Desktop* •

In general, the Enterprise and Hosted Contact Center product components that use the Java CIL rely on the underlying Red Hat Linux operating system in order to manifest time zone context, which includes daylight saving time start and end event timing. For this reason, all Enterprise and Hosted Contact Center customers must adhere to Red Hat's guidance for Linux system maintenance in order to ensure their systems are updated for the 2007 daylight saving time change. The timezone update is available via Red Hat Network.

In order to update the system, launch the Red Hat Update Agent with this command:

#### **up2date**

or

#### **up2date −u tzdata**

This command starts an interactive process that results in the appropriate RPMs being upgraded on your system. The update tool updates the tzdata package that contains data files with rules for various timezones around the world.

You must apply tzupdater to the current JRE/JDK for the current released CTI products. The current supported JRE/JDK is 1.4.2\_13. The JavaCIL 6.0 runs on Red Hat Linux Enterprise 3.0 and JavaCIL 7.0/7.1 runs on Red Hat Linux Enterprise 4.0.

**Note:** The described Microsoft Windows procedure to accommodate awareness of the daylight saving time change should also be implemented for older Intelligent Contact Management (ICM) Enterprise or Hosted and IP Contact Center (IPCC) Enterprise or Hosted products, but as these versions of the Cisco Contact Center software have exceeded their End of Software Maintenance Release dates, they must be upgraded to the current supported major version levels in order to obtain the required Cisco maintenance updates. For customers do not to upgrade, it is recommended that you follow the workarounds provided for 6.0 and 7.x installations. Refer to the End−of−Sale and End−of−Life Products page.

#### **VPN 3000 Concentrators (Altiga OS)**

The DST Configuration parameters for a system that runs Altiga OS cannot be changed. Currently, in both the 4.1 and 4.7 releases of Altiga OS, you can enable the summertime feature in order to use daylight saving time default settings, as previously set. In order to work around this issue, you must set the time ahead one hour when the new daylight saving time occurs on the April 6, 2008. DST should be disabled on these devices so the device does not attempt to set ahead its clock on the 1st Sunday in October.

**Note:** The information provided in this section is a workaround for those who choose not to upgrade to the fixed code once it is available.

You can disable daylight saving time and set the clock forward as shown in this image:

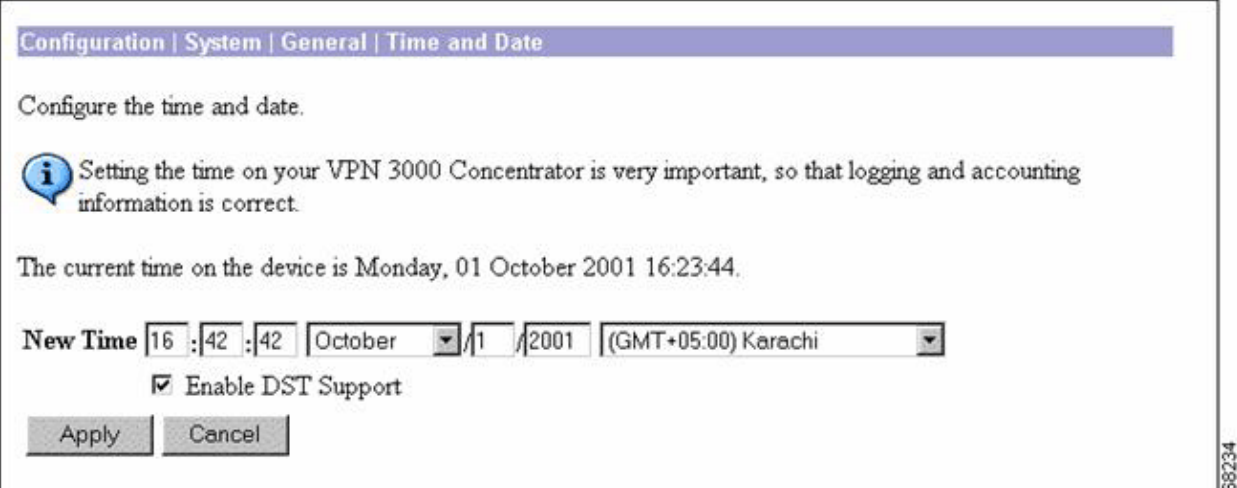

## **Background Information**

Daylight Saving (SA) www.eric.sa.gov.au  $\Box$  This page provides information about time in South Australia. The page has information about South Australian Summer Time and the start and finish of daylight saving in South Australia.

Daylight Saving Dates (Vic) www.vic.gov.au  $\Box$  This page provides information about daylight savings dates in Victoria.

Daylight Saving in New South Wales www.lawlink.nsw.gov.au  $\mathbb{E}$  This page provides information about time in New South Wales. The page has information about Eastern Standard Time and the start and finish of daylight saving in NSW.

Daylight Saving in WA http://wa.gov.au  $\Box$  A three year trial of daylight saving began in Western Australia on 3 December 2006. This site has daylight saving dates for 2007 and 2008.

Daylight Savings and Public Holidays in the ACT www.cmd.act.gov.au  $\mathbb{E}^7$  This page provides information about daylight saving and public holidays in the Australian Capital Territory. The page has the dates for daylight saving for the summer of 2007/08 and the public holidays for 2007 and 2008.

Tasmania's Daylight Saving Arrangements www.dpac.tas.gov.au  $\Box$  This page provides information about daylight savings in Tasmania. The page also has information about the time in the other states during this period

[Return to Top]

**Document ID: 100509**

## **Related Information**

- **Timezone Data Versions in the JRE Software**
- **Java Technology Bug ID 6595137**
- December 2007 cumulative time zone update for Microsoft Windows operating systems <sup>12</sup>
- Red Hat Linux 6.2: The Official Red Hat Linux Alpha/SPARC Installation Guide Time Zone **Configuration**
- **Australian Government Website**
- **Technical Support & Documentation − Cisco Systems**

Contacts & Feedback | Help | Site Map © 2014 − 2015 Cisco Systems, Inc. All rights reserved. Terms & Conditions | Privacy Statement | Cookie Policy | Trademarks of Cisco Systems, Inc.

Updated: Oct 21, 2009 Document ID: 100509